## **MPC**调试(安装后首次运行)

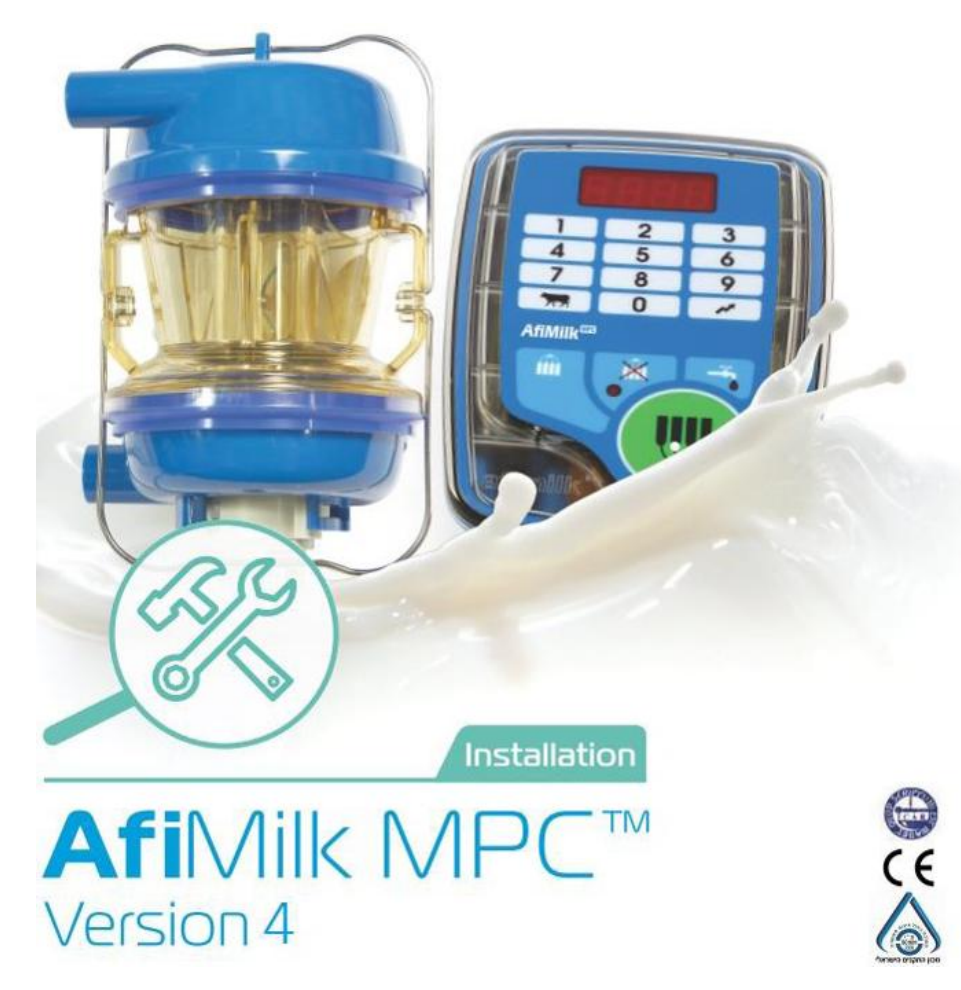

afimilk Vital Know-how in every drop and the set of the set of the set of the set of the set of the set of the set of the set of the set of the set of the set of the set of the set of the set of the set of the set of the s

## **MPC**首次运行调试内容

### 首次运行调试内容

- 1. 启动Afimilk MPC控制面板,检查启动顺序信息
- 2. 加载默认参数
- 3. 控制面板设置牛位ID号
- 4. 校准计量器
- 5. 挤奶参数设置

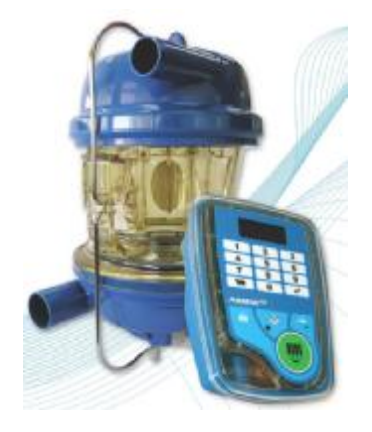

## **MPC**调试(检查面板启动信息)

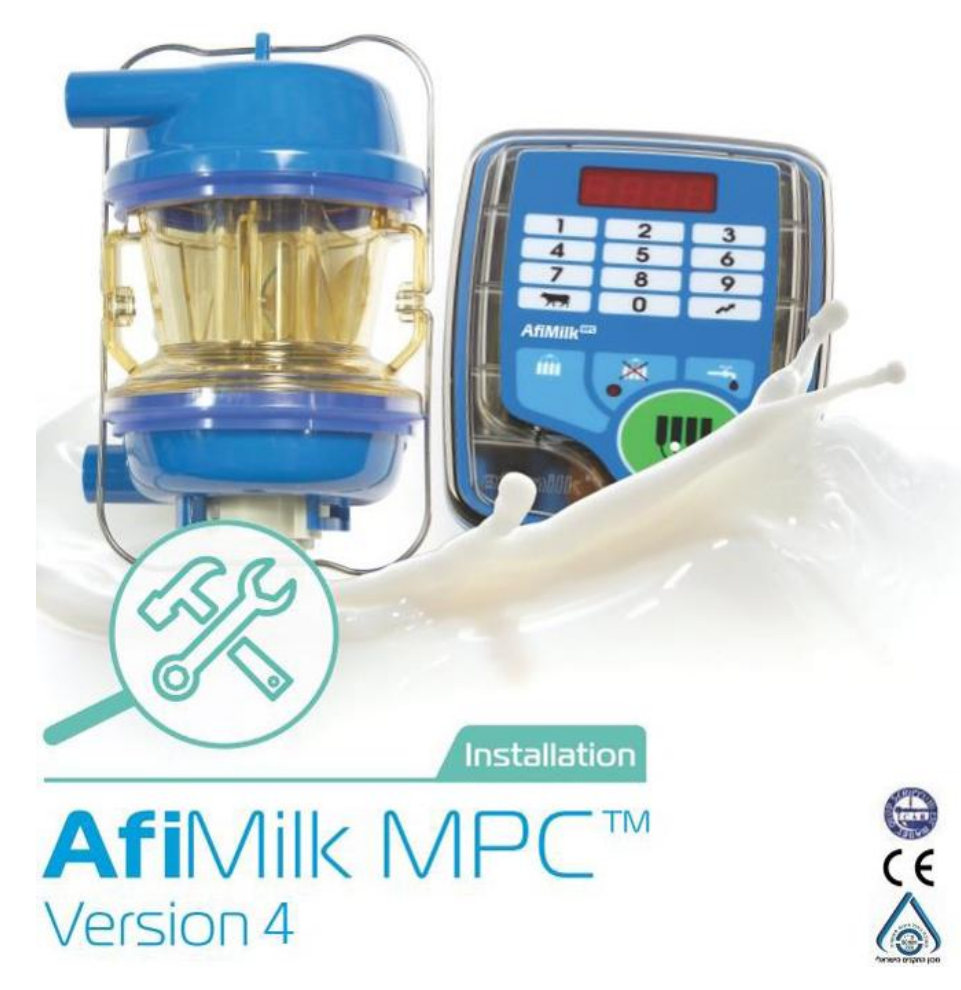

afimilk Vital Know-how in every drop and the set of the set of the set of the set of the set of the set of the set of the set of the set of the set of the set of the set of the set of the set of the set of the set of the s

## 检查**MPC**面板启动信息

#### 检查启动顺序信息:

当MPC 控制器接通电源后,系统启动,显示面板会显示如下信息:

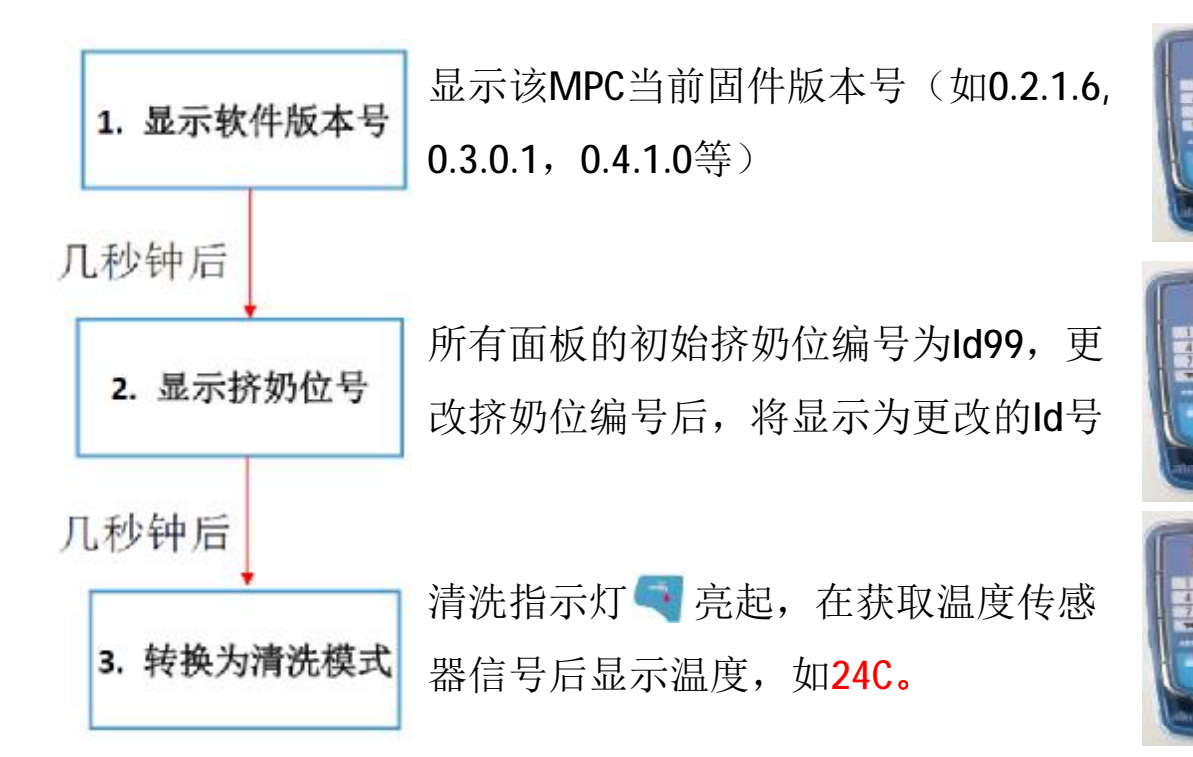

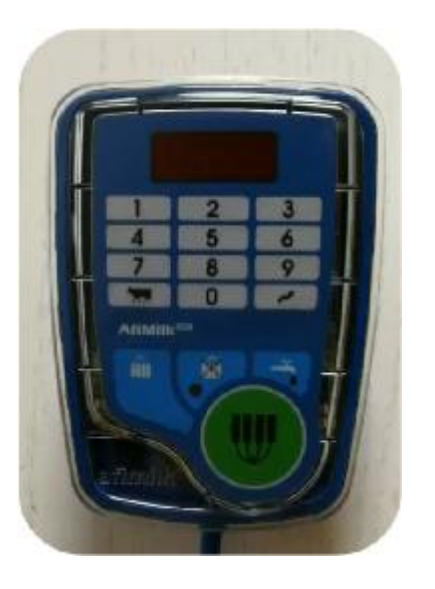

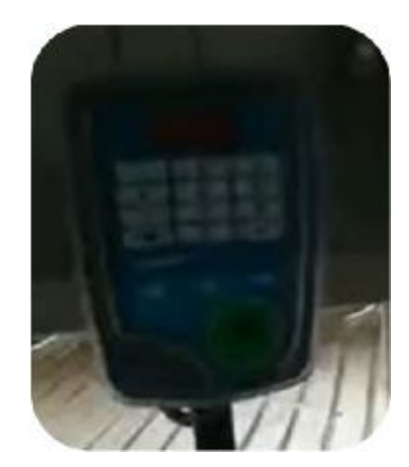

### 检查**MPC**面板启动信息

#### 面板自动记忆功能:

- Ø 当MPC 控制器接通电源,进入工作模式后,具有30秒的掉电记忆功能。
- Ø 不管MPC在断电前处于何种工作状态(挤奶, 脱杯或清洗状态), 只 要断电时间不超过30秒,再次恢复电源后,MPC立即进入之前相同的 工作状态,并保留之前全部数据(产量,牛号,代码等)。
- Ø 完全重启MPC,断电时间需要间隔30秒以上。

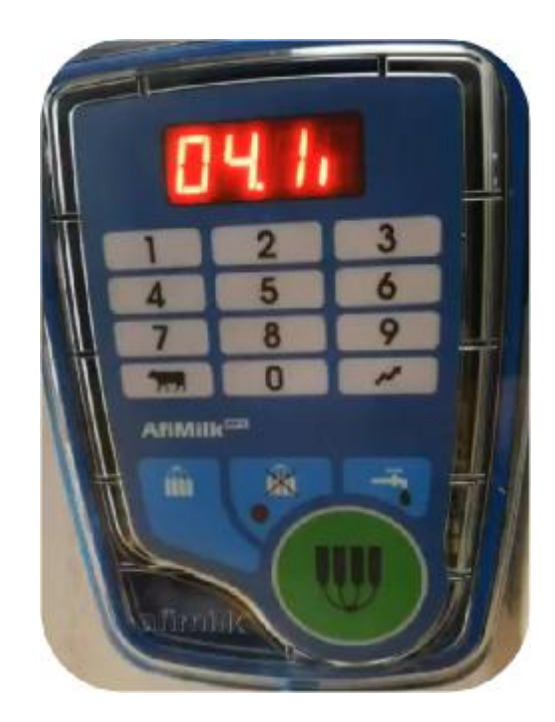

## **MPC**调试(加载默认参数)

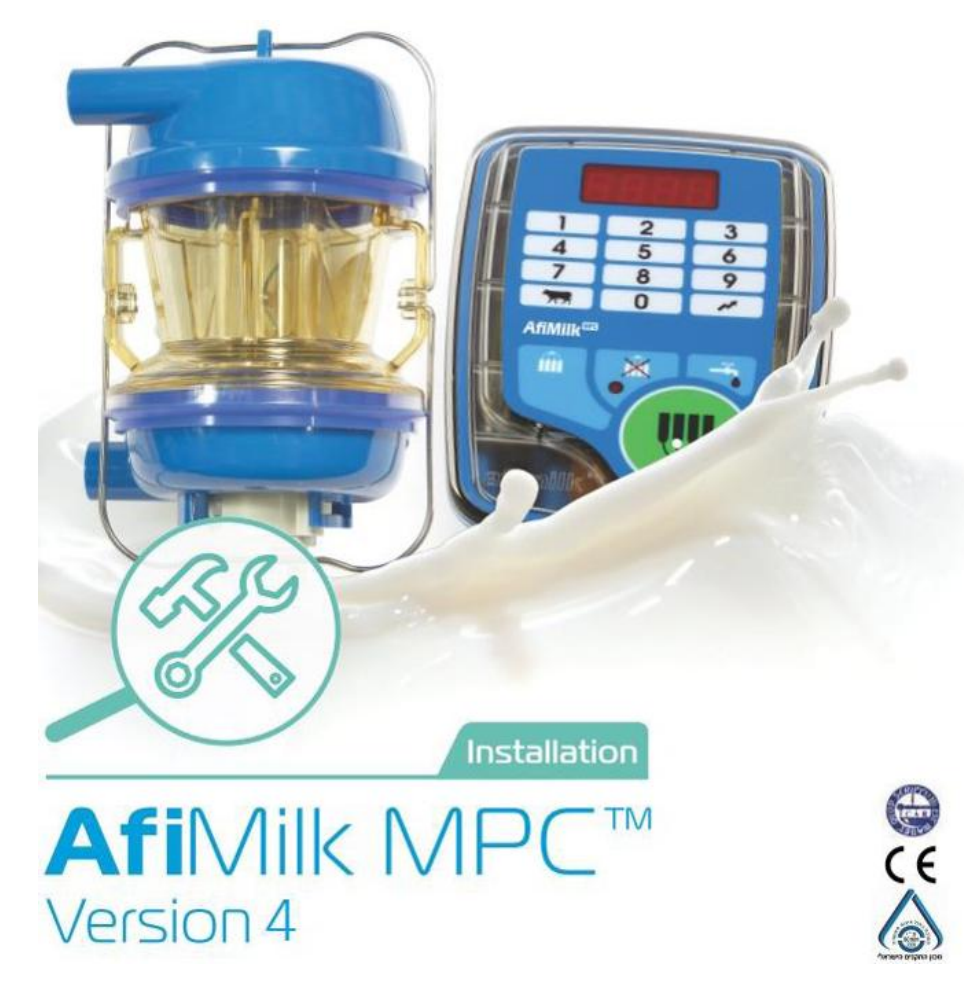

afimilk Vital Know-how in every drop and the set of the set of the set of the set of the set of the set of the set of the set of the set of the set of the set of the set of the set of the set of the set of the set of the s

### **MPC**加载默认参数

#### 加载默认参数值:

- Ø MPC出厂时系统中所有的参数值都设定为默认值。定义默认值的参数为Ld ,但是在一些特殊地区和OEM 产品中根据不同要求预设置了特殊的参数集。通过参数加载,可以将已调整参数的MPC恢复到默认参数值, 也可以根据需要加载特殊参数集。
- Ø 加载默认标准参数时,参数**Load**的标准值为**0**。如果使用不同区域的参数集,请使用由afimilk提供的本地加 载编号。有两种加载参数的方法:
	- u 全部加载 这种加载方法会重置控制面板内除了挤奶位编号(**Id**)外所有的参数值。一般在系统初次使 用和更换故障面板后执行全部加载。
	- u 部分加载 这种加载方法会保留现有的挤奶位编号(**Id**)和计量器校准参数(**OA**,**OH**,**G**,**H**)。这种 加载方式可用于已经开始使用的挤奶厅。

## **MPC**加载默认参数

### 加载默认参数操作:

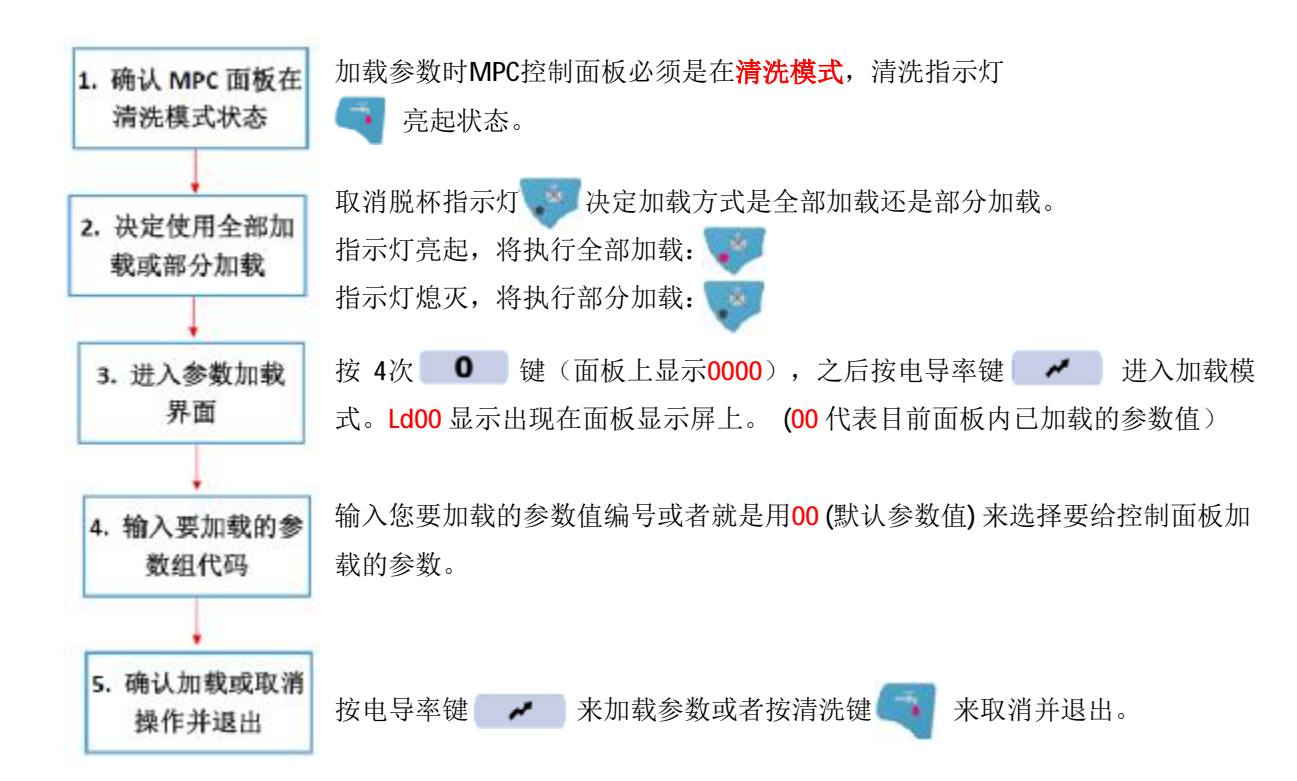

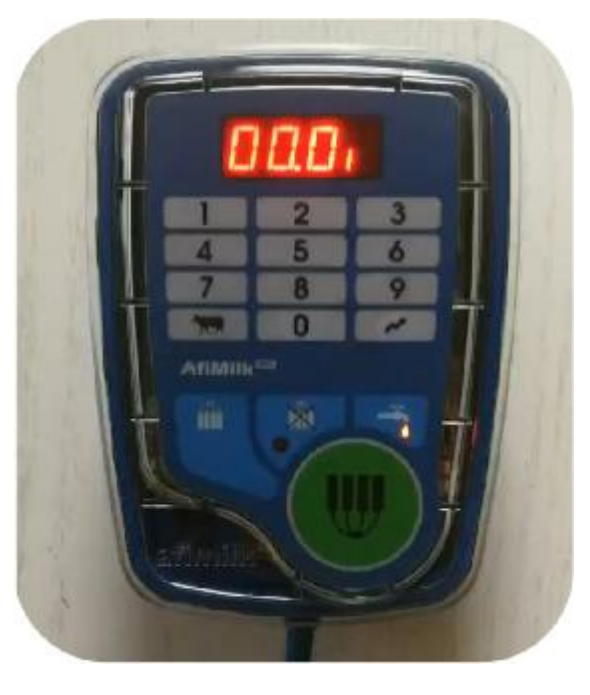

#### afimilk Vital Know-how in every drop  $> 3$

## **MPC**调试(设置挤奶点**Id**号)

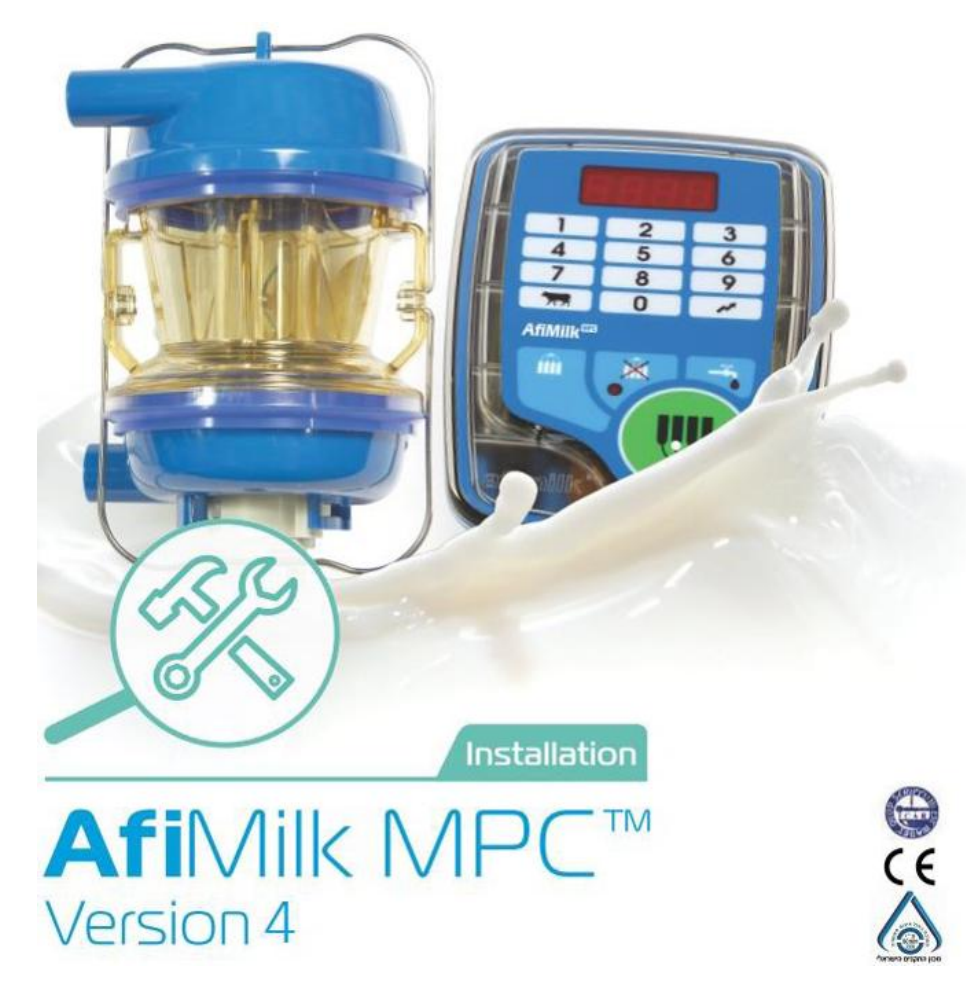

afimilk Vital Know-how in every drop and the set of the set of the set of the set of the set of the set of the set of the set of the set of the set of the set of the set of the set of the set of the set of the set of the s

### 什么是挤奶点**Id**号:

- Ø 挤奶点Id号就是每一个MPC控制器与电脑通讯的数据地址。
- Ø MPC控制器通过一条RS485通信线与电脑上的站台管理软件**AfiControl**进行通信。通信协议的基本原理是每 一个挤奶位对应一个独立的MPC挤奶控制器。这意味着在同一条通信线路上不允许有重复的MPC挤奶控制 器Id号码。因此,确定每个MPC挤奶控制器的个体Id号码对于正确的通信以及正确地将数据分配给对应挤 奶位挤奶的奶牛是至关重要的。

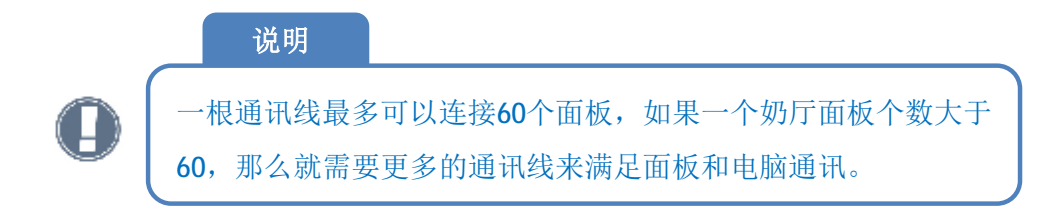

如何定义挤奶点**Id**号:

- Ø 根据阿菲金系统定义,对于一般的奶厅(中置,鱼骨,并列),从人员入口方向定义挤奶台的左侧和右侧 Ø 通常情况下,一个奶厅的挤奶位号码和MPC控制器Id号码是相同的。
- Ø 对于一般的奶厅(中置,鱼骨,并列),我们设定左侧的挤奶位号码和MPC控制器**Id**号码为小号,右侧的 挤奶位号码和MPC控制器**Id**号码为大号。
- Ø 站在奶厅,面对奶牛上奶厅时的入口,你左手侧就是奶厅的左侧。第一个上奶厅奶牛挤奶的位置(离奶牛 入口最远的位置)就是1号挤奶点。

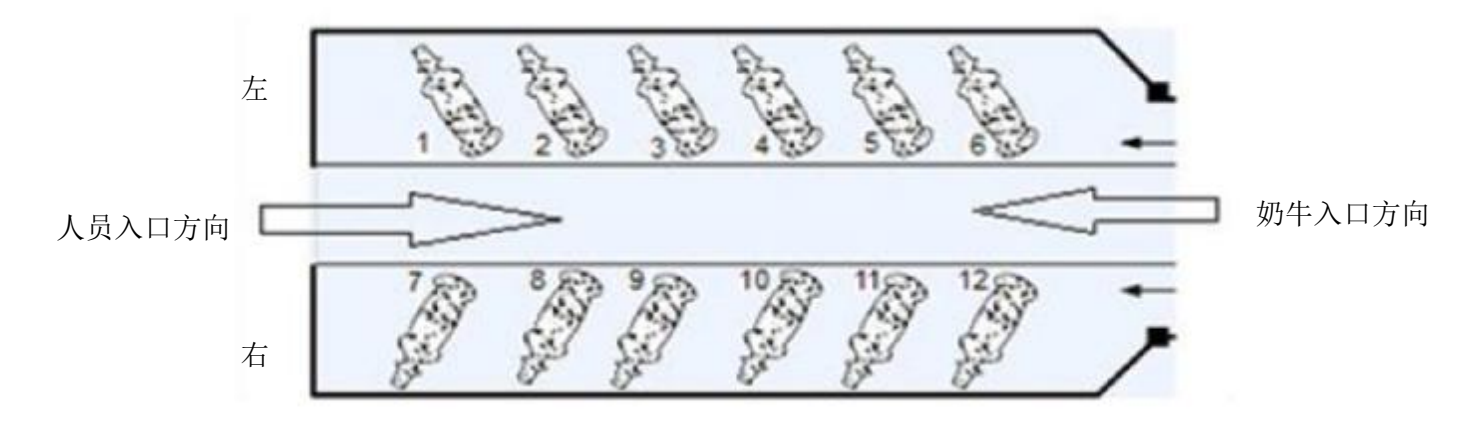

afimilk Vital Know-how in every drop  $> 3$ 

#### 如何定义挤奶点**Id**号:

- Ø 转盘式奶厅的挤奶点ld编号是连续的,转盘不挤奶时(转盘连接清洗系统的时候),奶牛入口点位就是1号 挤奶点。
- Ø 转盘式奶厅的挤奶点Id编号沿转盘旋转反方向顺序增加。

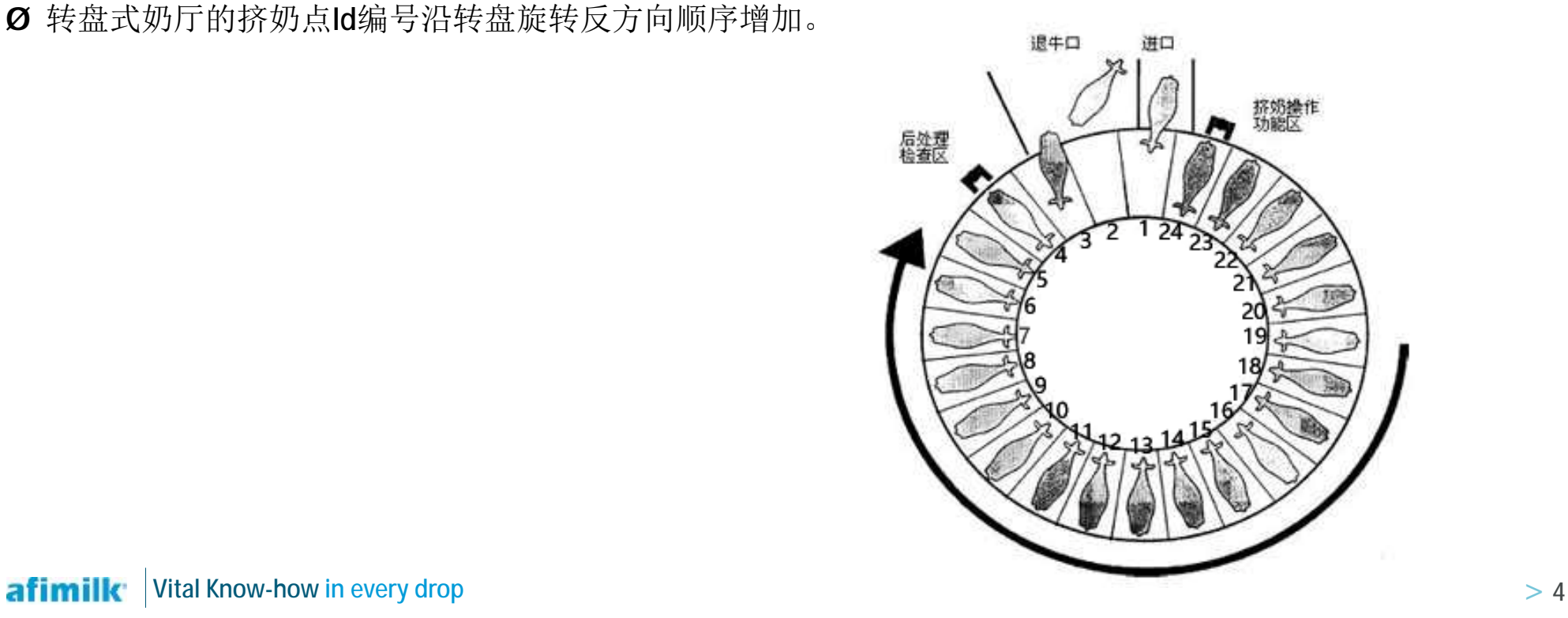

### 挤奶点**Id**参数:

- Ø MPC 挤奶控制器的Id号参数显示为4位,两位显示是|d,后面紧接着两个数字。如: |d0] 是第3号MPC 控制器的编号,在MPC控制器接通电源后,每个MPC控制器会显示该控制器的挤奶点Id号几秒钟。
- Ø 挤奶点Id参数只存在MPC控制器上,并且只能通过手动操作MPC按键进行更改。
- Ø MPC控制器Id参数值范围(01-99)

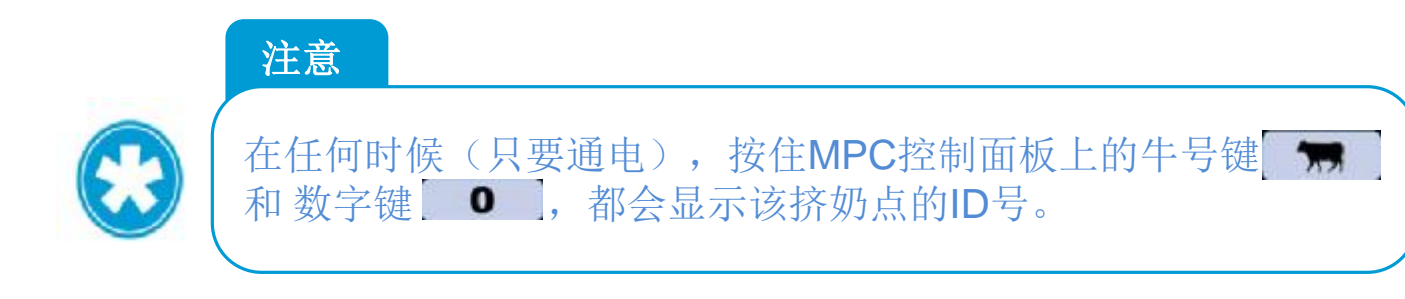

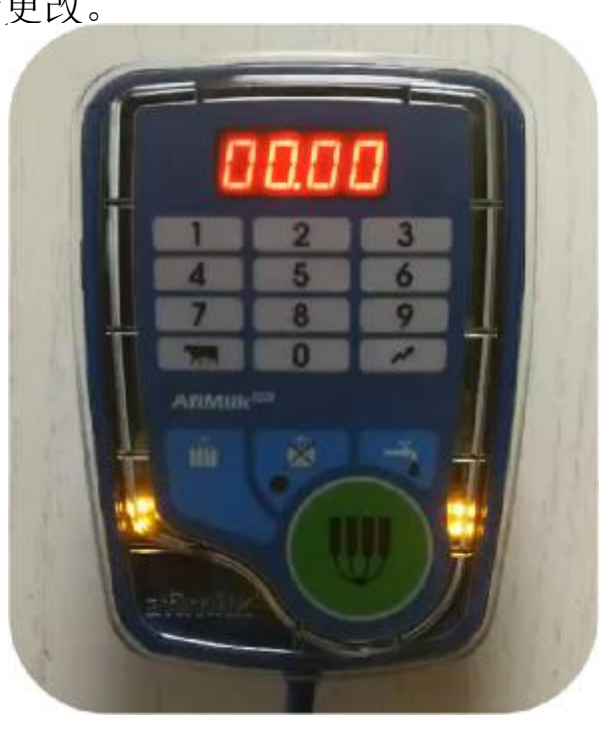

### 设置挤奶点**Id**号:

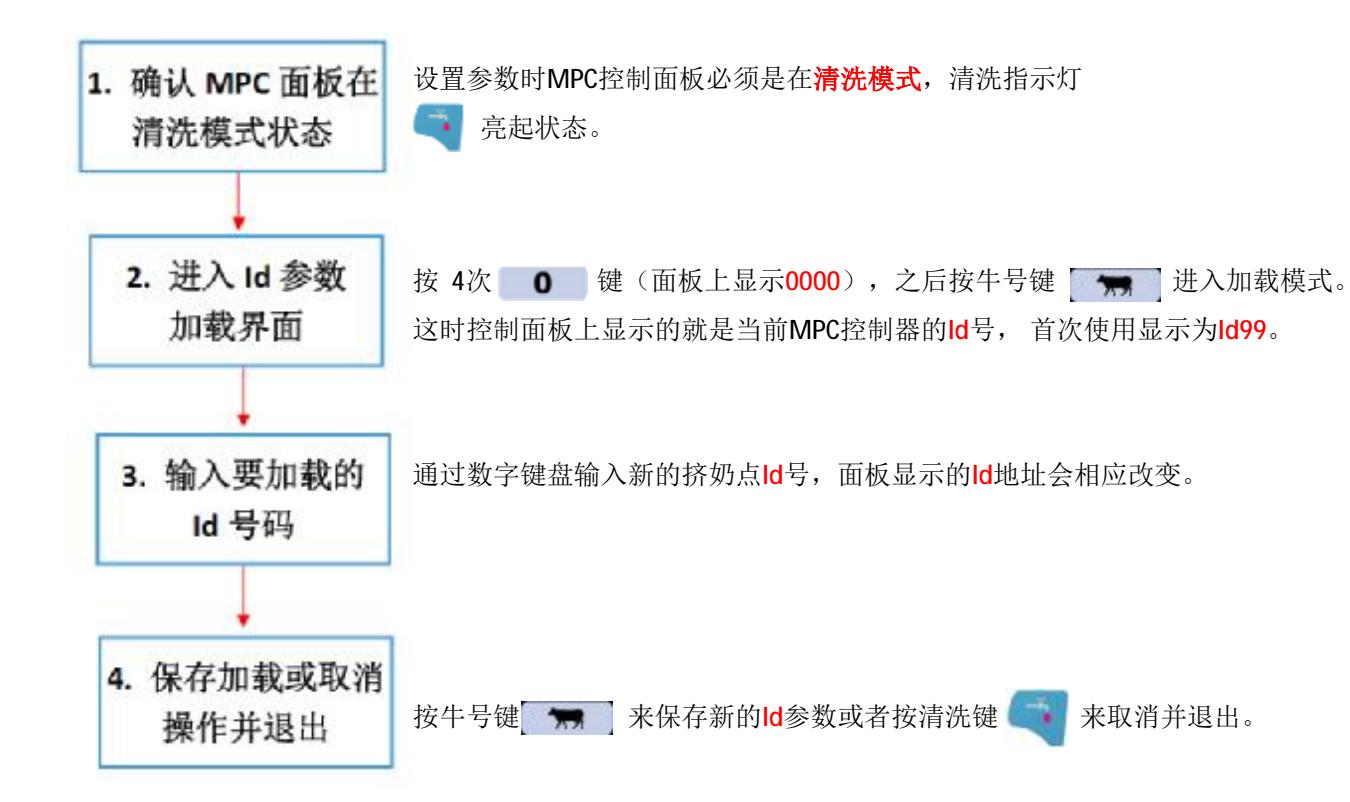

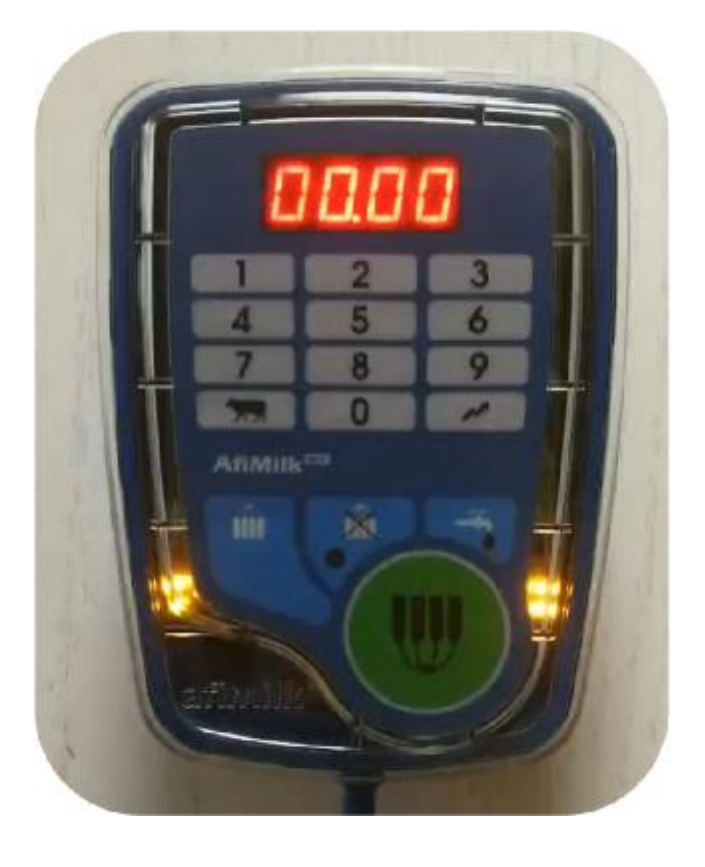

#### afimilk Vital Know-how in every drop  $> 6$

## **MPC**调试(计量器校准)

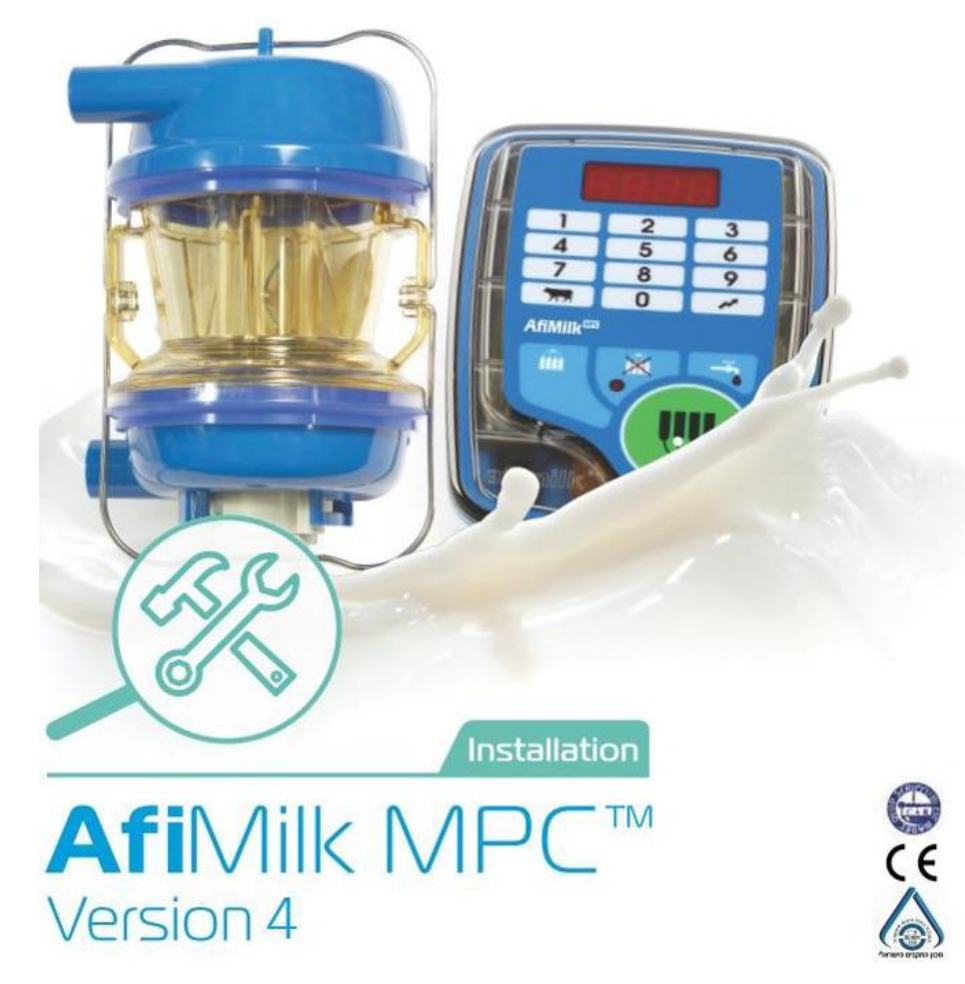

afimilk Vital Know-how in every drop and the set of the set of the set of the set of the set of the set of the set of the set of the set of the set of the set of the set of the set of the set of the set of the set of the s

### 为什么要进行计量器校准:

- Ø MPC计量器在出厂时已经进行了校准,以确保牛奶测量结果在要求的精度范围内。但是,由于安装环境可 能影响设备测量的准确性,因此MPC计量器需要在安装完成时再次进行校准。
- Ø 计量器校准工作共分为3项不同的校准操作:
	- 1. 校准电极
	- 2. 进气量补偿测定
	- 3. 计量精度测定

## **MPC**调试(计量器校准)

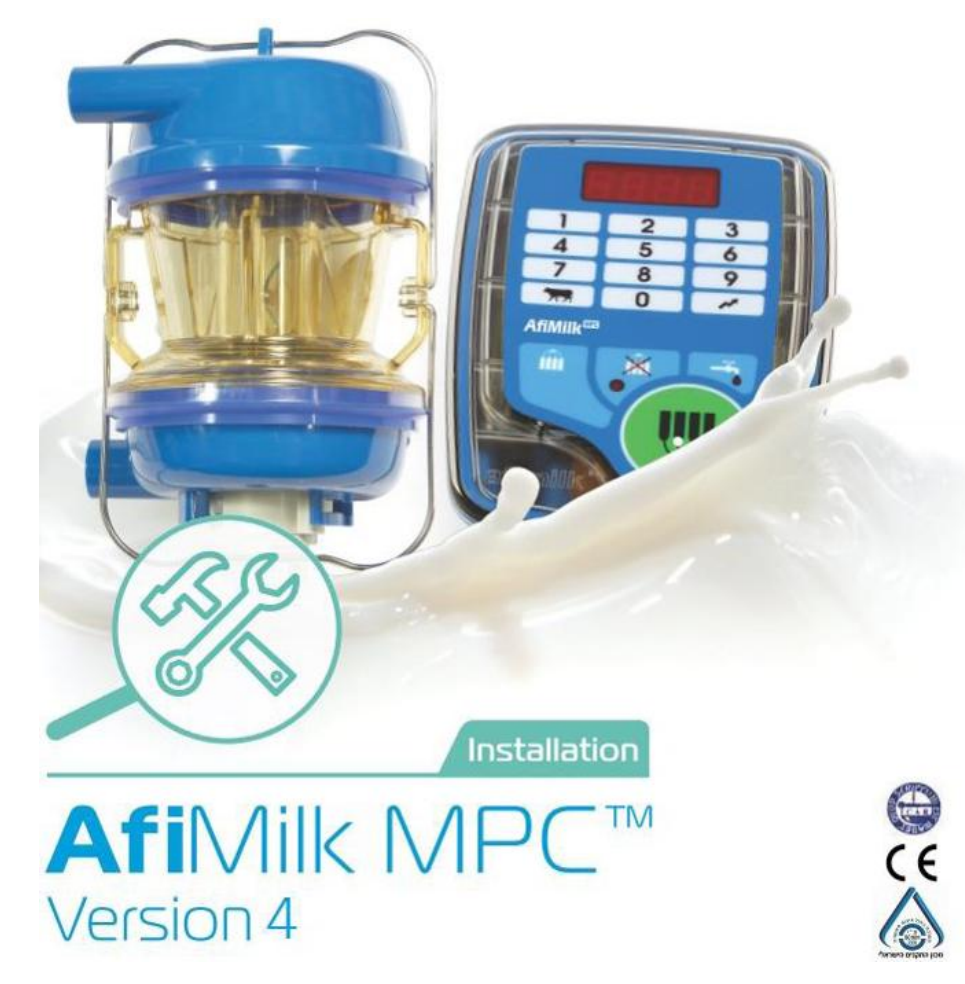

afimilk Vital Know-how in every drop and the set of the set of the set of the set of the set of the set of the set of the set of the set of the set of the set of the set of the set of the set of the set of the set of the s

#### 计量器电极校准:

- Ø 计量器内有3个电极,尽管电极在工厂进行了校准,但在安装过程中电缆的长短不同和接线时产生的电阻 可能会影响其精度,因此安装后需要再次进行校准。
- Ø 电极校准是通过MPC挤奶点内部的补偿电阻,使同一挤奶设备上所有的MPC控制器对同一电阻值测量结果 相同。
- Ø 计量器电极校准只能通过MPC控制面板上的按键操作完成,不能通过电脑更改。

### 计量器电极校准工具:

- Ø 电极校准程序必须使用一个标准100Ω电阻进行(误差±0.1%)。
- Ø 校准时,电阻通过连接装置紧密的连接在电极之间进行测试和校准。
- Ø Afimilk为相关技术人员提供校准工具,如下图。产品编号4000196 。
- Ø 校准工具由一个有两个插头连接封装的100Ω电阻组成。
- Ø 不建议代理商使用其他校准工具。
- Ø 校准时必须保持计量器内外干燥,清洁。

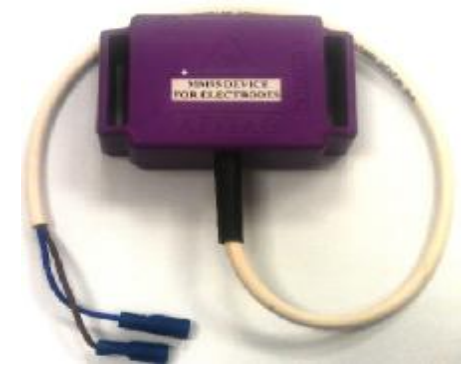

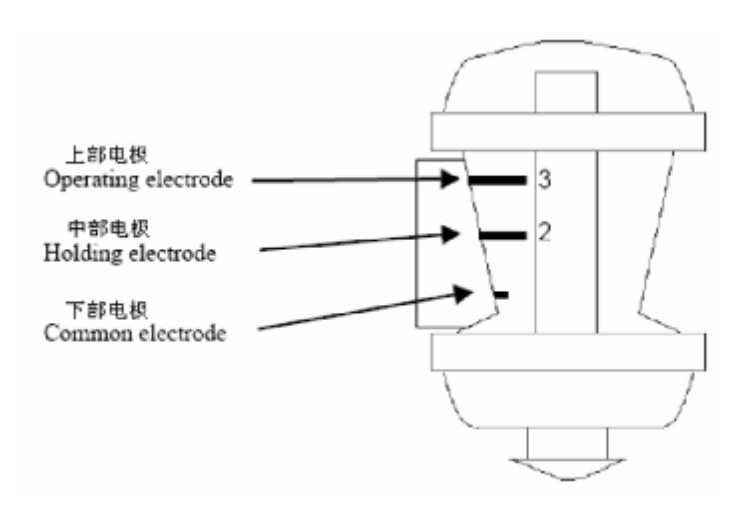

计量器电极校准操作流程:**1.** 校准中部电极

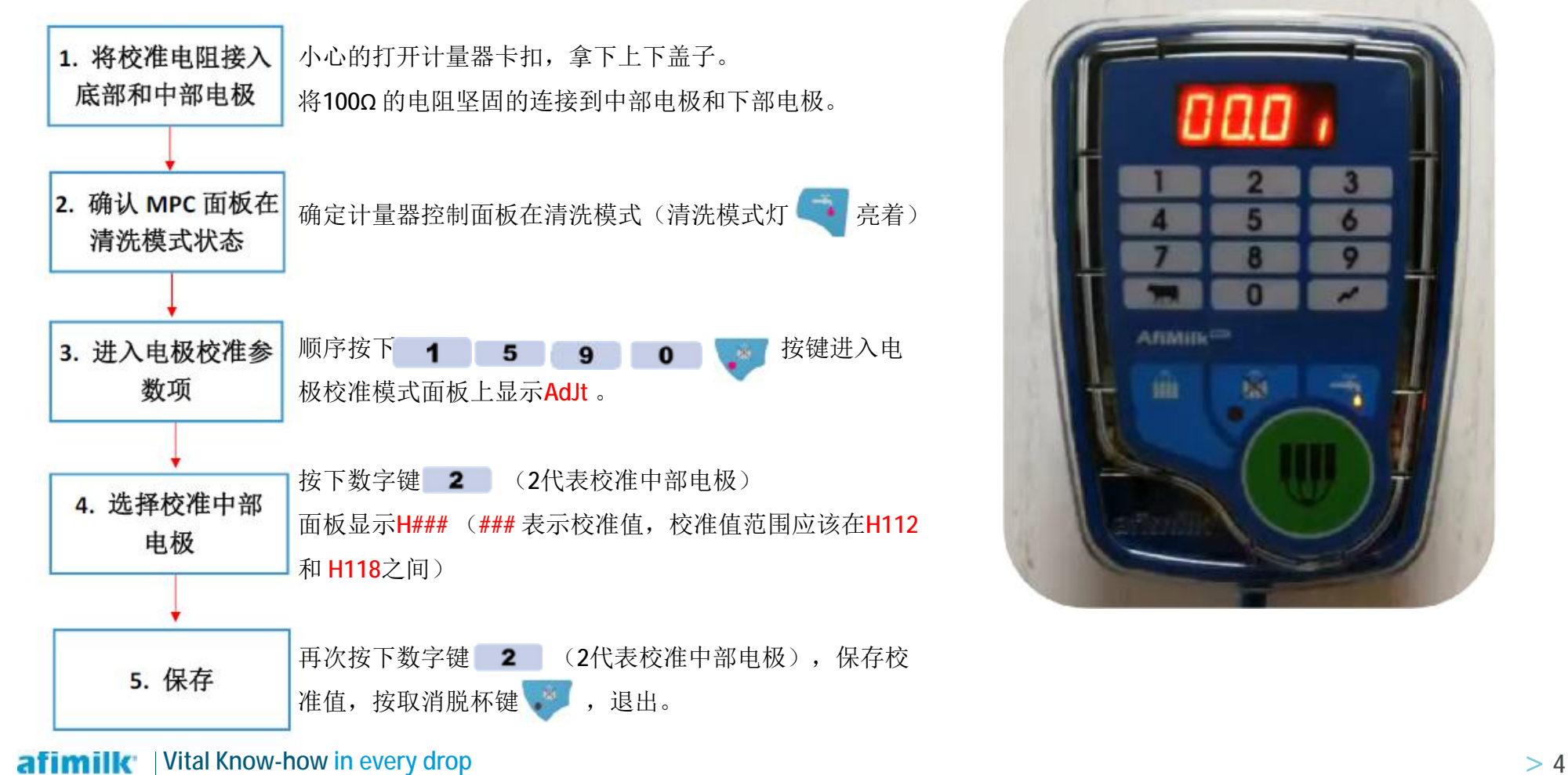

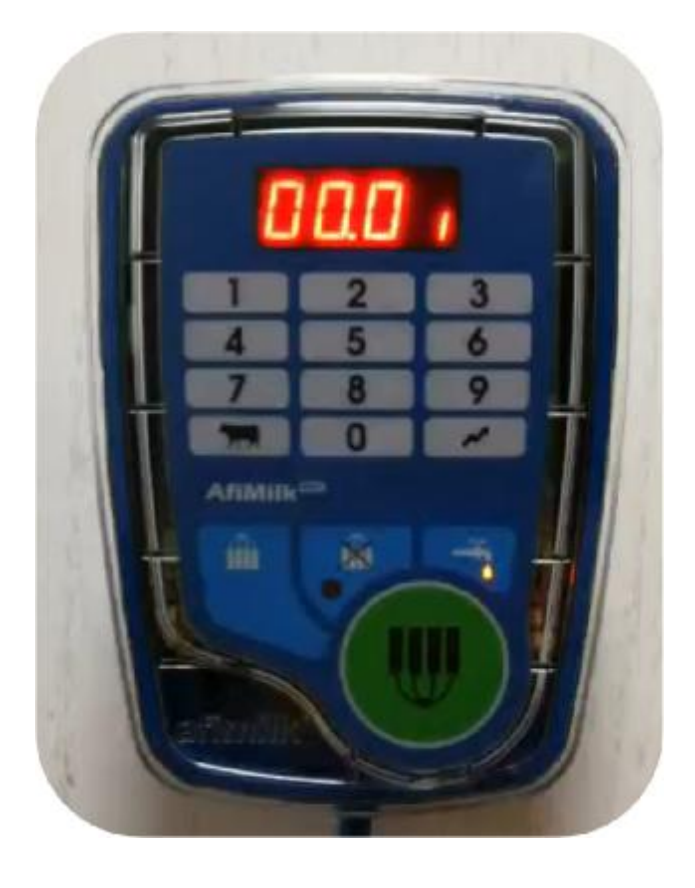

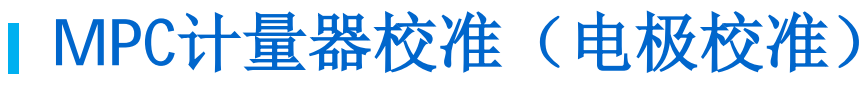

计量器电极校准操作流程:**2.** 校准上部电极

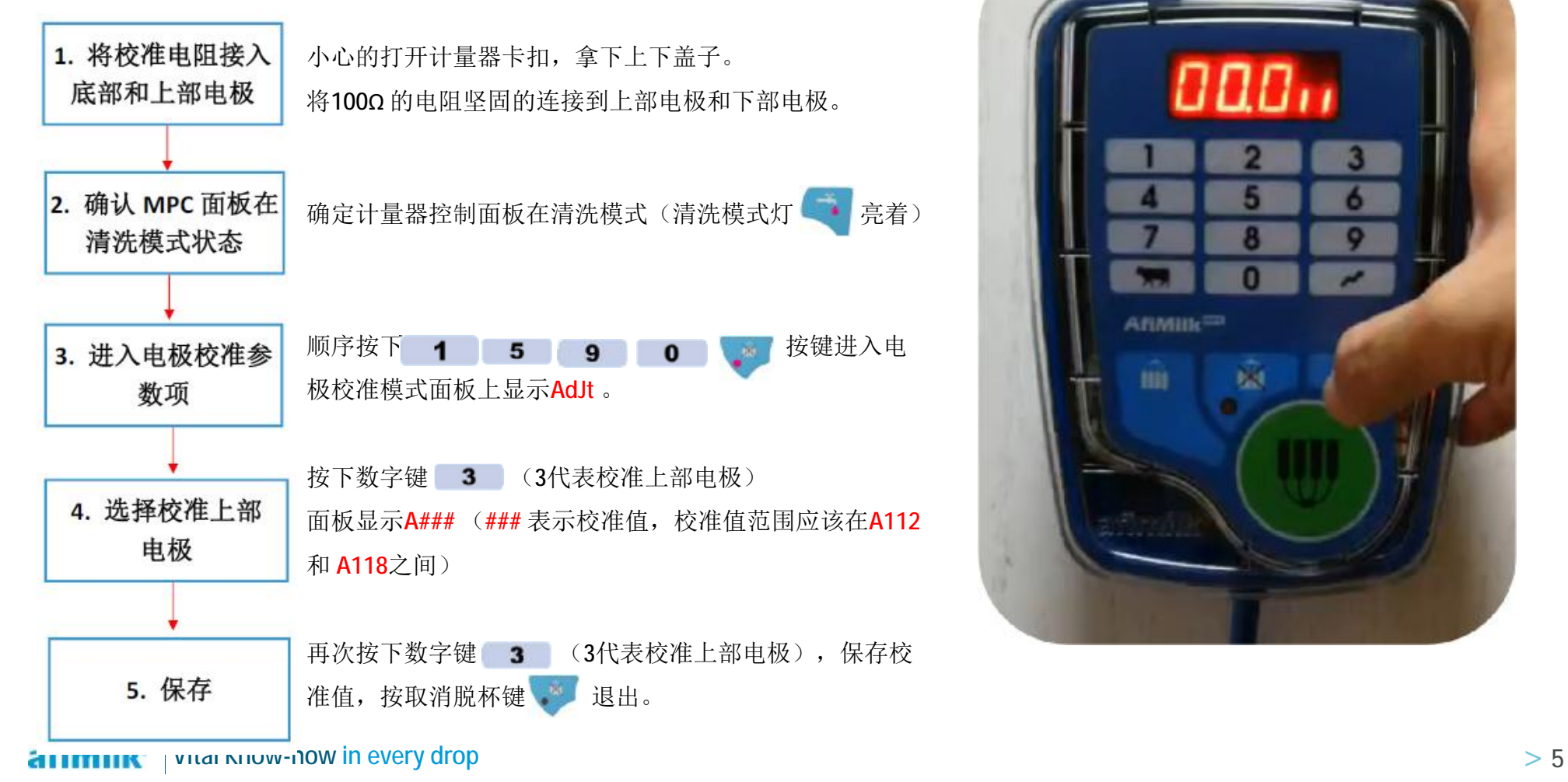

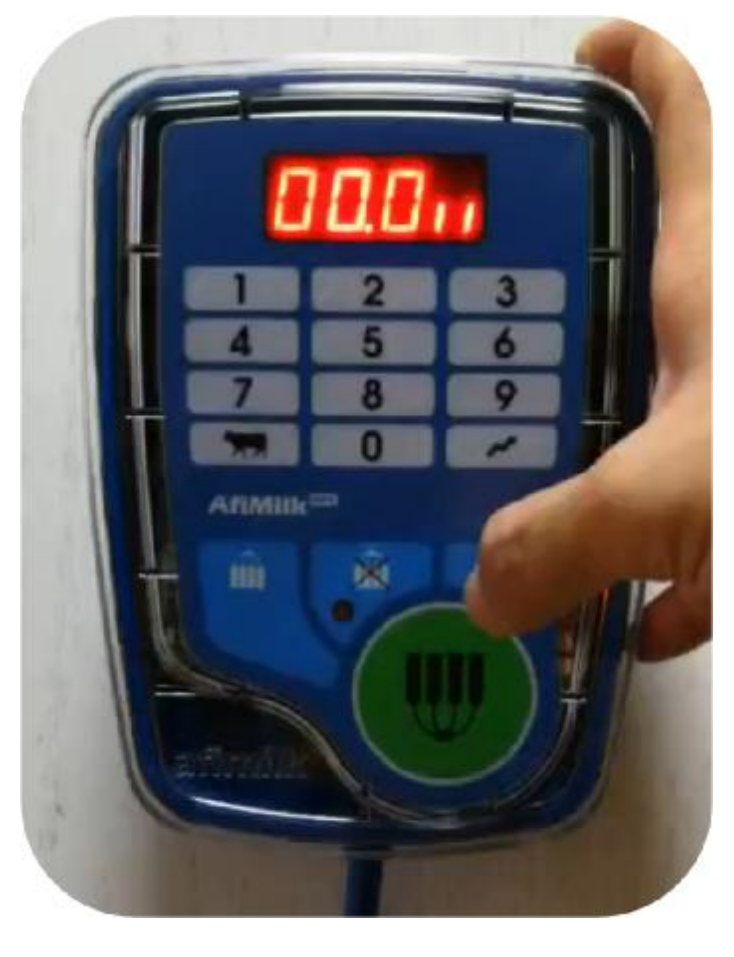

计量器电极校准操作流程:无法校准的情况

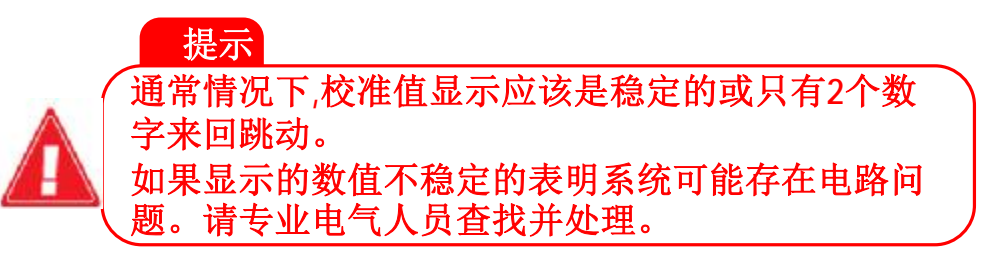

- Ø 如果校准时, 校准数值不断变化, 说明所校准的电极 (中部或上部电极) 与基础电极(底部电极) 之间的基 本电阻是不稳定的。造成该情况可能的原因有:
	- ü 线路 虚 接
	- ü 短 路
	- ü 断路 (面板显示999)
	- ü 系统 漏 电
	- ü 电缆问题
	- ü 校准电阻问题

Vital Know-how in every drop

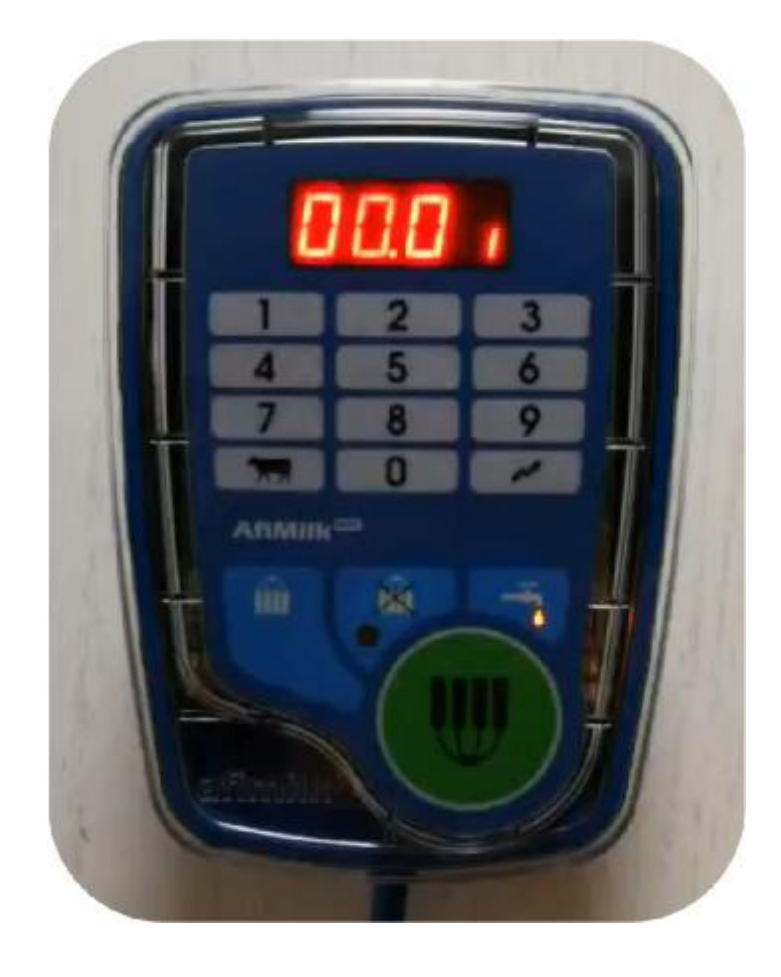

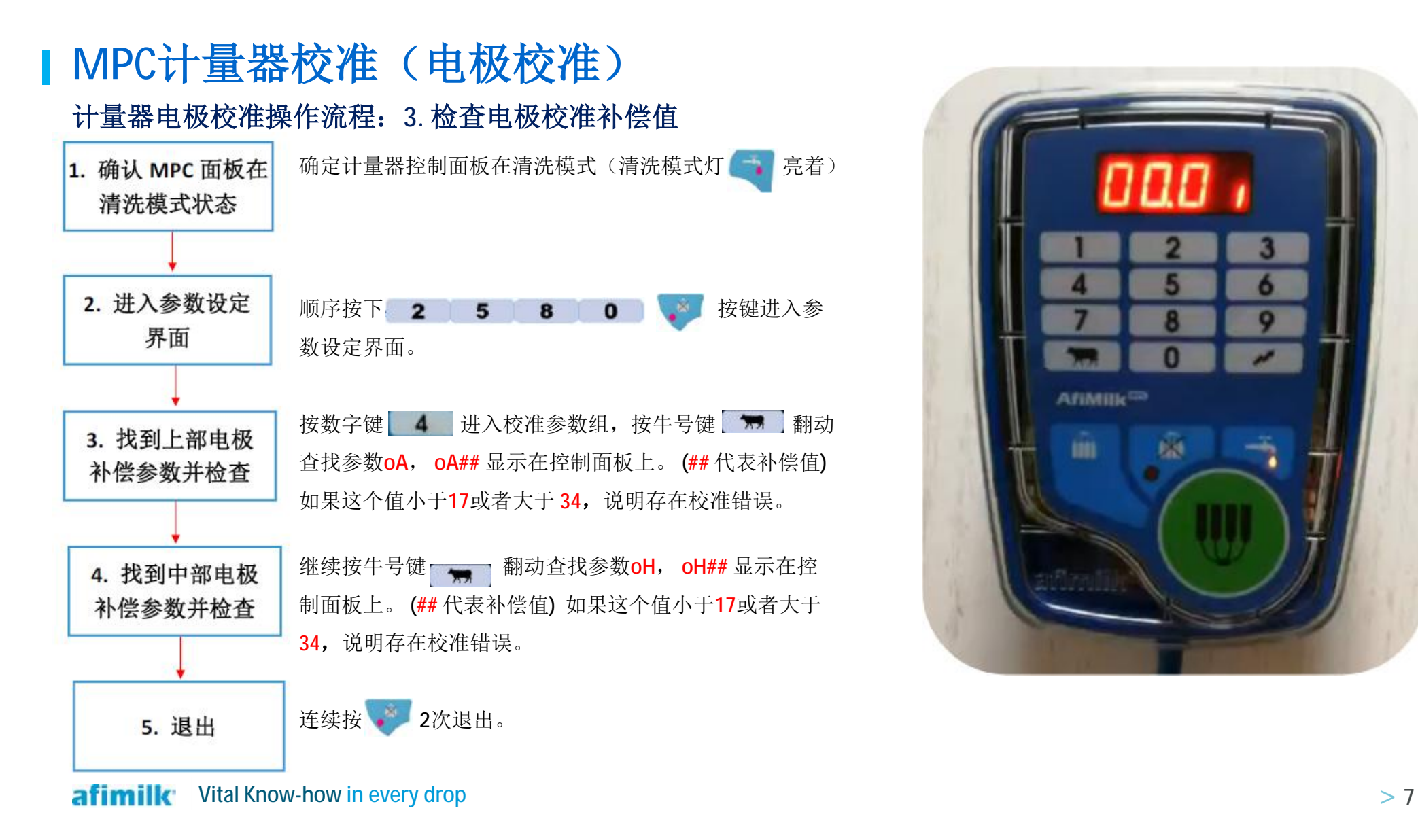

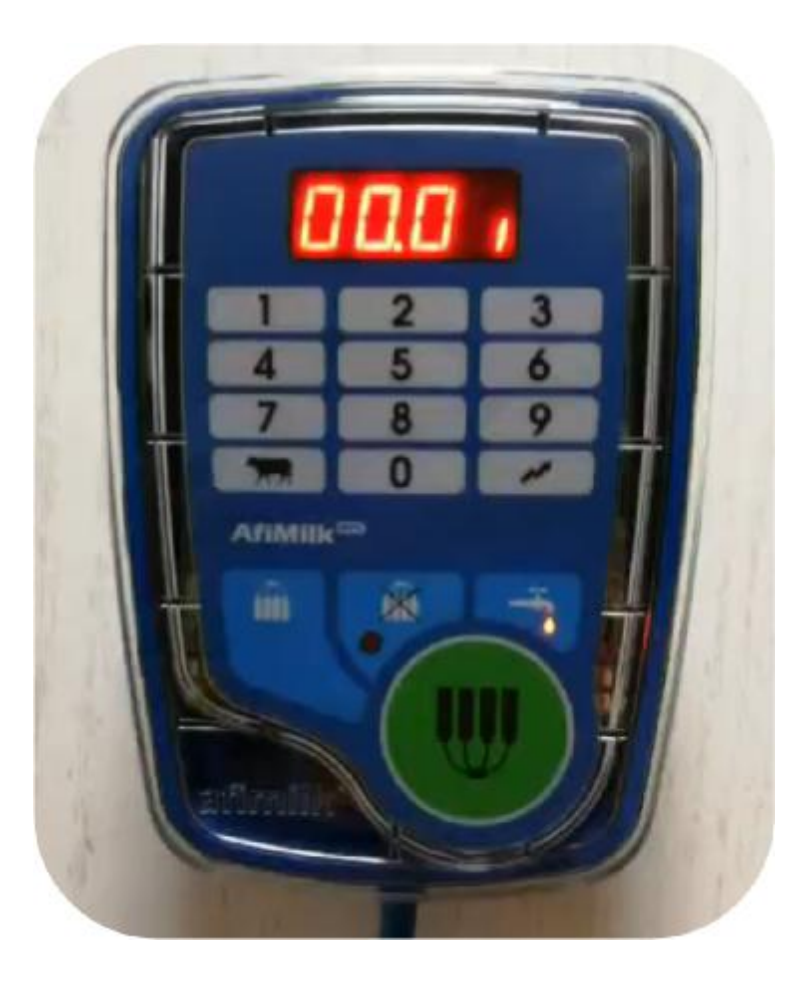

在**AfiControl**中查看电极补偿值

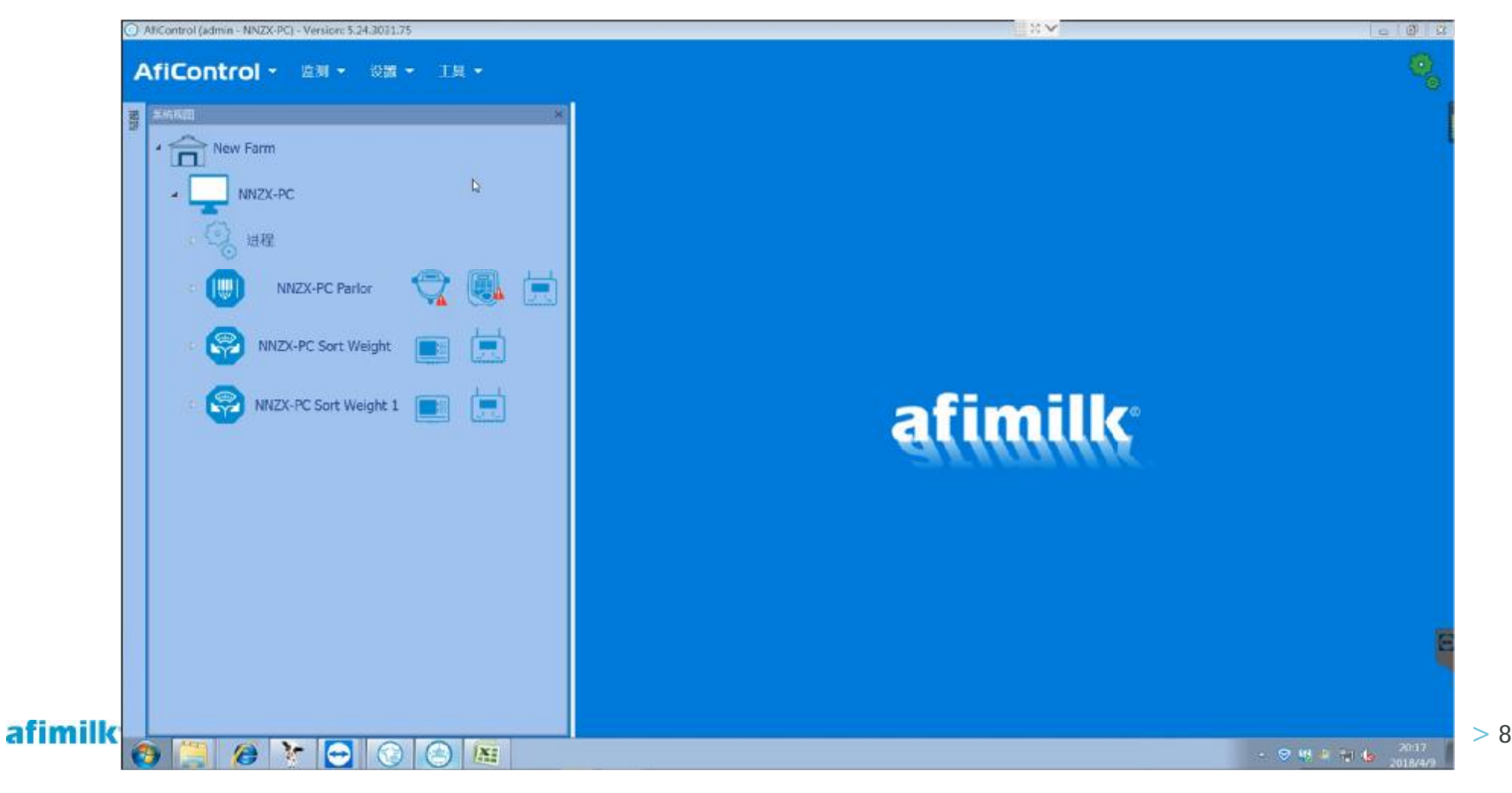

### 校准参数的提醒图标:

Ø 黄色感叹号 ■:

软件中每个牛位的设定值(当前值), 与MPC硬件中的值(设备当前值)不同。

### Ø 蓝色感叹号 ■:

软件中每个牛位的设定值(当前值), 与整个站台统一的设定值(站台值)不 同。

Parameters 挤奶位(挤奶位1) **n**# ||||| 挤奶厅 重置选中为默认 **IF设置 站台值** 当前值 设备当前值 名称 描述 A-PC Parlor  $23$  $23:$ OH Offset Hold 25 23 ▲ 挤奶位 ● ● Offset Active 25  $23$  $23 - 2$  $23$ 物位1 0 OA 挤奶位2 0 0 Grams Adjustment 55 64  $64$   $\approx$ A 63  $\mathsf{G}$ 挤奶位3 ● 警告:三前值与设备当前值不同  $41 \frac{A}{B}$ **Calibration Parameter** 40 41 挤奶你4 ●  $1.21$   $\degree$ p. Operation Ratio  $1.21$  $1.21$  $1.21$ 挤奶付5 ● ● 挤奶你6 ◎ ◎ 挤奶你7 ◎ ◎ 挤奶你8 ◎ 挤奶位9 ● 挤奶位10 Q 挤奶价11 **◎** 挤奶位12 O 挤奶位13 **◎** 挤奶位14 Q ◎ 挤奶位15 ● 挤奶位16 ● 挤奶价17 **◎** 挤奶位18 ● 挤奶位19 ● ● 挤奶(7) Q 挤奶位21 ● 挤奶位22 ● ● afimilk Vital Know-how in every drop **All All All All All Angles** of the structure of the structure of the structure of the structure of the structure of the structure of the structure of the structure of the structure of

### 在**AfiControl**中查看电极补偿值

Ø 当AfiControl中电极补偿参数**OA**和**OH**出现蓝色感叹号时(如下图),说明电极补偿参数的当前值与站台值 不相同。

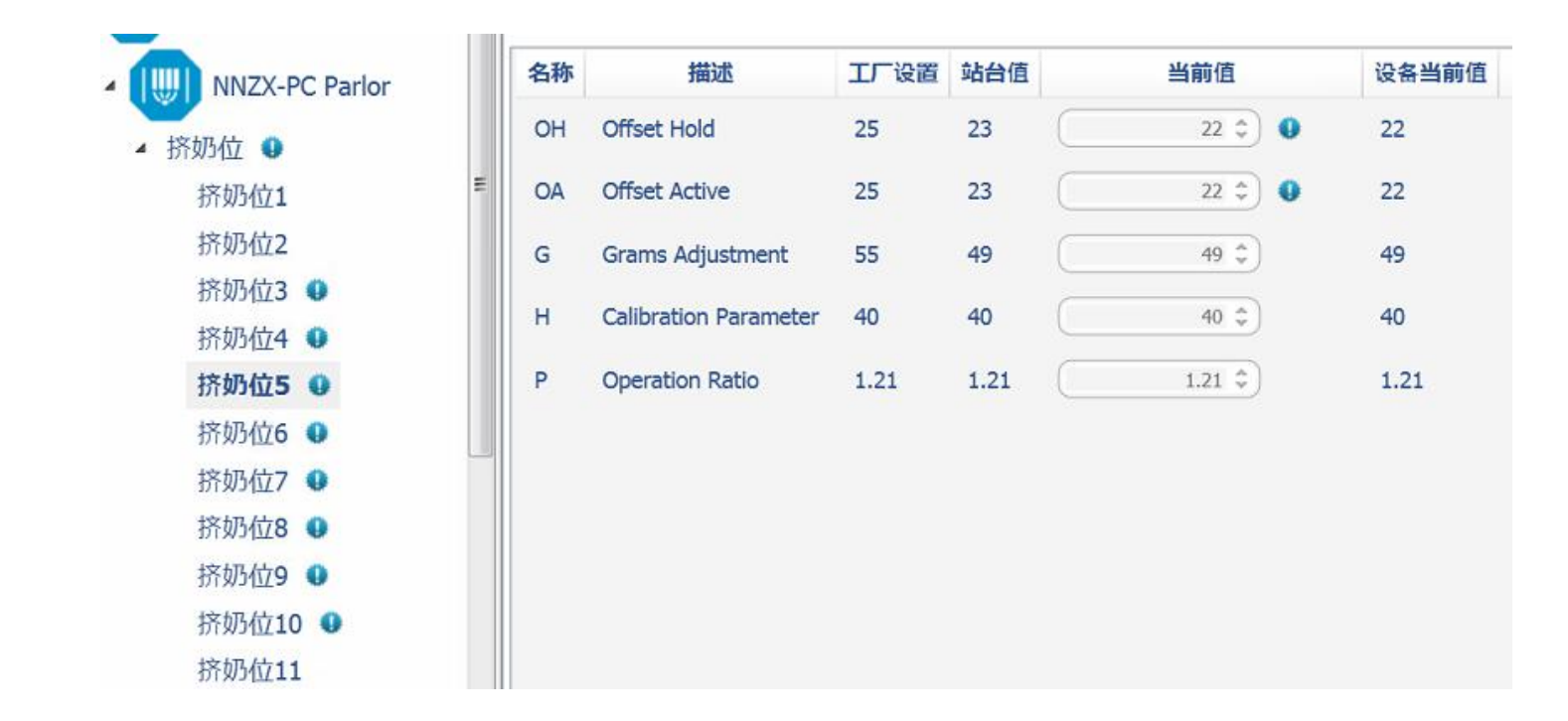

## **MPC**调试(精度校准)

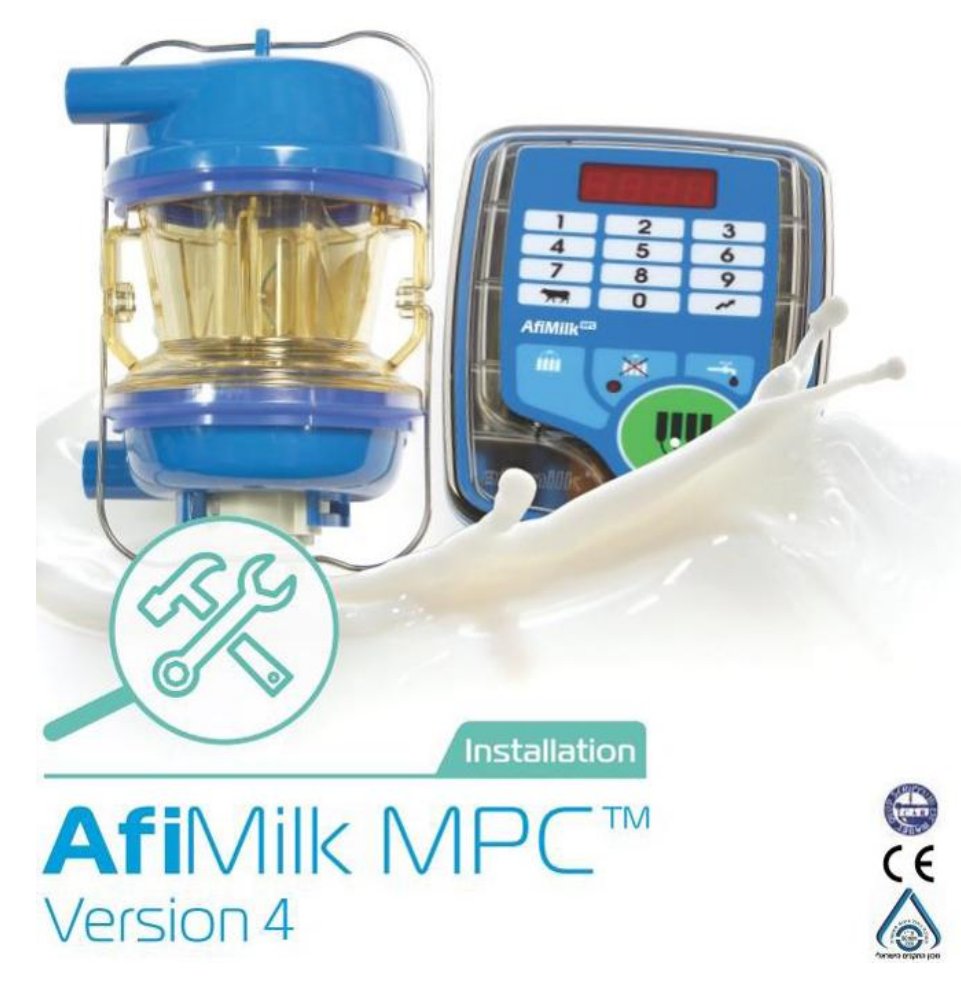

afimilk Vital Know-how in every drop and the set of the set of the set of the set of the set of the set of the set of the set of the set of the set of the set of the set of the set of the set of the set of the set of the s

#### 计量器进气量补偿:

- Ø 挤奶杯组上有一个小孔,允许空气进入以促使奶管内牛奶流动。这些孔的进气量从每分钟6升到20升不等。 Ø 不同的进气量会造成MPC计量器中牛奶的流速有高有低。进而造成计量误差。
- Ø MPC进气量校准可通过参数对不同的奶杯组进气量进行补偿,消除进气量对计量精度的影响。
- Ø 每次更换奶杯组时都需要进行校准(如使用导流奶衬,每次更换奶衬时都需要校准)。
- Ø 测量到准确的杯组进气量后,根据其数值,调整参数"G"的值(进气调整)和"H"的值。

#### 计量器进气量补偿测量准备:校准前需要对挤奶厅进行全面的目视检查,完成以下所有过程:

- 1. 检查挤奶设备,奶杯组与牛奶管路之间的所有连接点。 除非新安装的项目,否则为了测量准确,AfiMilk建议在测量之前更换橡胶奶衬,奶杯组橡胶密封圈和所有 破损的塑料配件部件。
- 2. 确保每个挤奶杯组的进口孔都畅通。
- 3. 检查真空管路。清洗污物,确保真空的稳定性。
- 4. 检查每个挤奶厅最后一个挤奶点的输入电源电压。 在满负荷运行时不小于23Vac。
- 5. 如果不是新的计量器,请更换所有计量器的橡胶部件。
- 6. 使用水平仪检查计量器中腔顶部的横向和纵向的水平度。
- 7. 查看计量器电磁隔膜,并确保其完整无瑕(如果有任何细微差异或缺陷,请将其更换)。 检查隔膜底面 的湿度。 如果潮湿, 请擦干。
- 8. 将压缩空气从电磁阀顶部气孔端吹入线圈。检查线圈是否清洁,排出气流是否流畅。
- $\text{affimilk}$  Vital Know-how in every drop  $> 3$ 9. 检查计量器及其连接的所有部件。确保所有部件清洁,无污物。检查位置, 连接, 坡度, 水平等。

#### 测量奶杯组进气量:

Ø 为了校准MPC计量器,首先需要准确测量出的杯组的进气量。虽然杯组生产厂家会对自己产品的进气量进 行标定,但还是强烈建议在现场重新测量每个杯组的实际性能。

Ø 测量工具:

阿菲金建议使用美国德怀尔仪器有限公司的 RATEMASTER® FLOWMETER RMA-22-SSV型空气流量计进行测量。 该流量计接口为1/4"BSP内螺纹,请使用合适的转接头转换为5/8或7/8接头(根据奶管尺寸)进行测量。

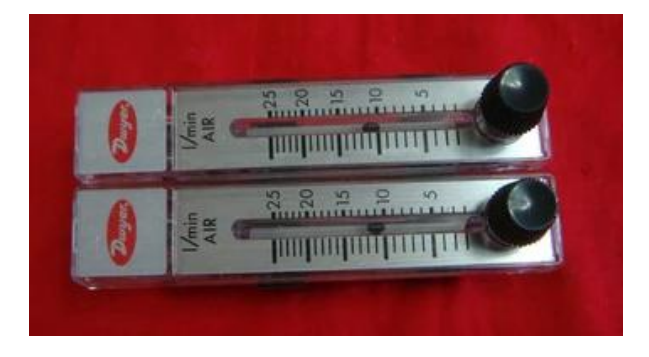

afimilk Vital Know-how in every drop  $> 4$ 

### **MPC**计量器校准 测量奶杯组进气量操作流程:

- 1. 如右图示,拔去奶杯组奶管。
- 2. 用 四 个假乳头插入奶 杯 。
- 3.清洁奶杯组进气孔。
- 4. 把气压计如下图连接,气压计下端连接在奶杯组 5/8" 奶 管上, 气压计上端连接在计量器一侧的奶管上。
- 5. 连接好之后,按下控制面板上挤奶键प∭ 打开奶杯组真 空 。
- 6. 检查连接点是否有真空泄漏。
- 7. 确保只有进气孔可以进入空气,用手指堵住进气孔,气 压表的球因该降到零。
- 8. 垂直握住气压计,打开进气孔,记下进气量。这个测量 值用于调整"G"值。
- 9. 测量每个挤奶点的进气量。
- Vital Know-how in every drop

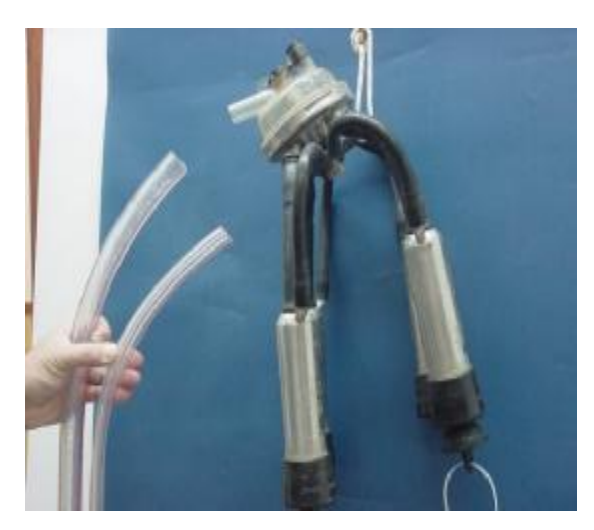

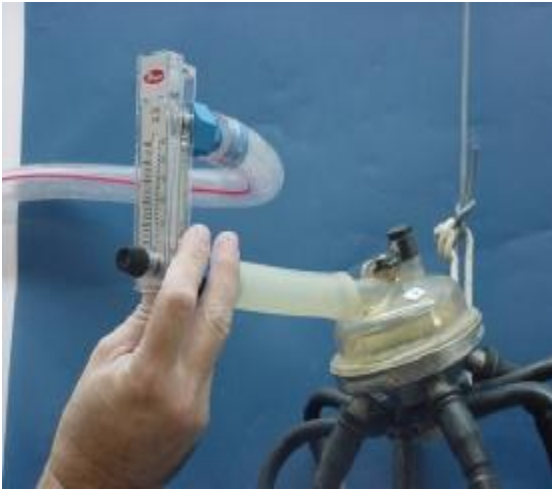

#### 调整进气量补偿参数值:

按如下表格,根据每个挤奶点的进气量测量值为每个挤奶点找到其对应的**G** & **H**参数:

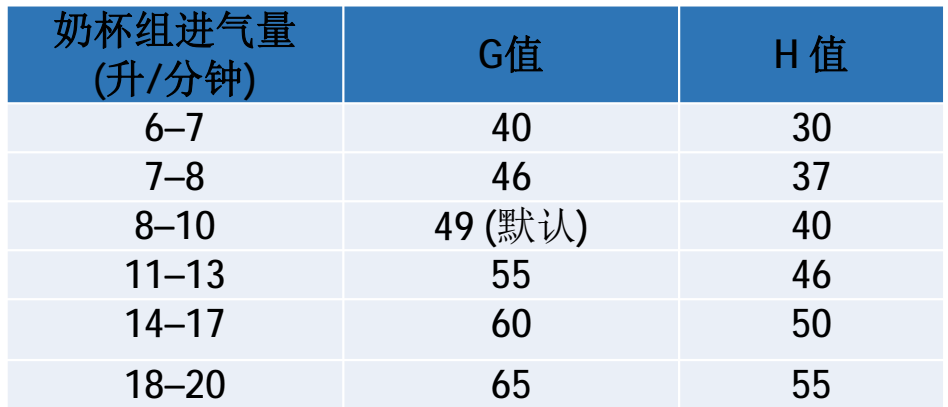

#### 调整计量器的计量精度:

- Ø 如果根据杯组进气量调整了G,H参数之后,发现MPC计量器的测量值与冷缸中奶量或其他测量结果相比不 准确,则G和H参数值可能需要进一步调整。
- Ø 每增加**G**值**2.5**,可以使MPC计量器的计量数据增加**1%**,降低比例相同。(G值调整范围:30-99)
- Ø 每增加**H**值**5**,可以使MPC计量器的计量数据增加**1%** ,降低比例相同。(H值调整范围:25-99)
- Ø 必须先通过调整G参数的值来调整计量器精确度。 如果通过修正G的值不能达到准确度,再对对H值进行修 正。

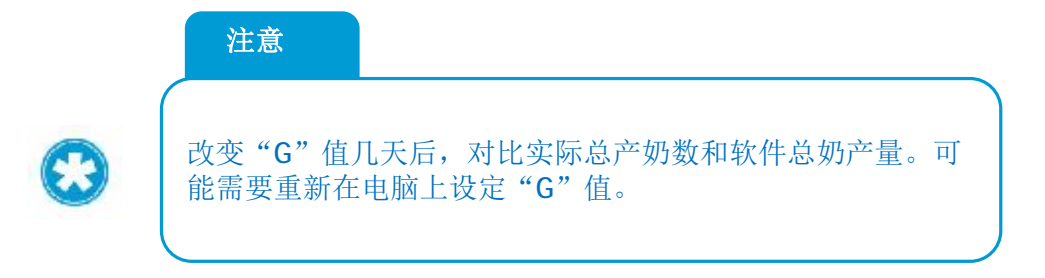

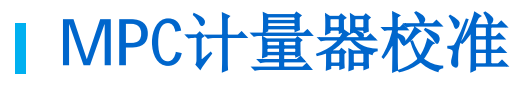

#### 调整**G,H**参数值操作流程:

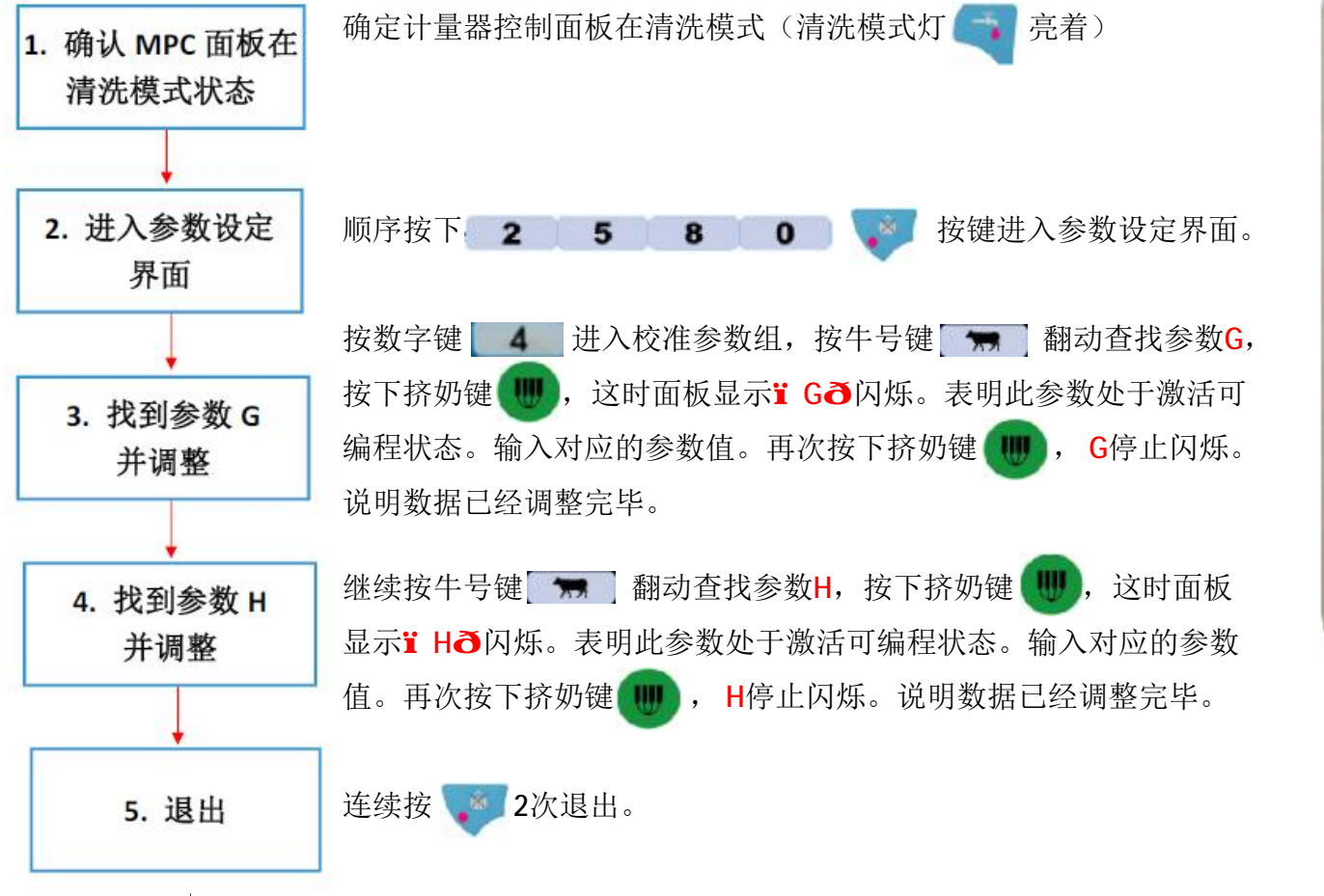

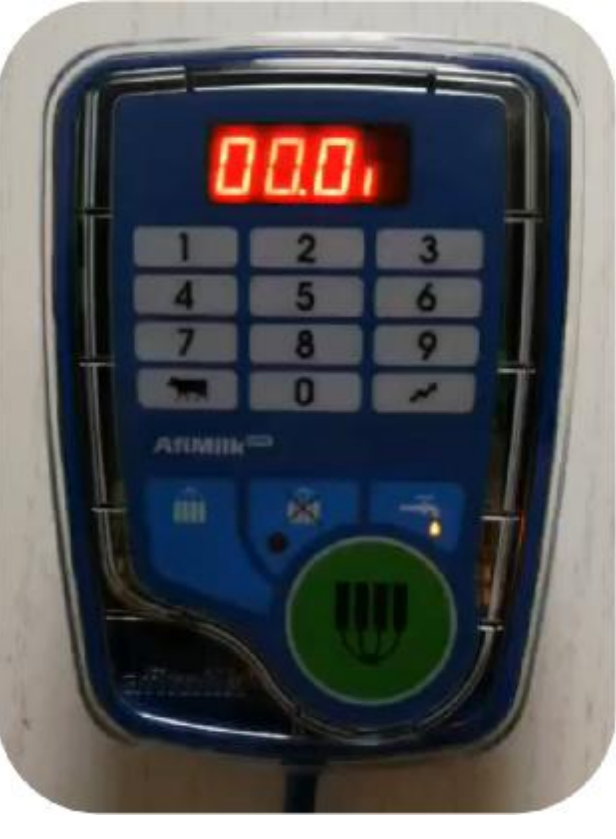

afimilk Vital Know-how in every drop  $> 8$ 

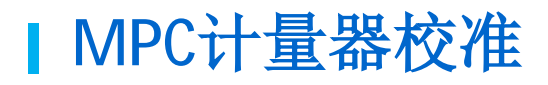

### 通过**AfiControl**调整**G,H**参数:

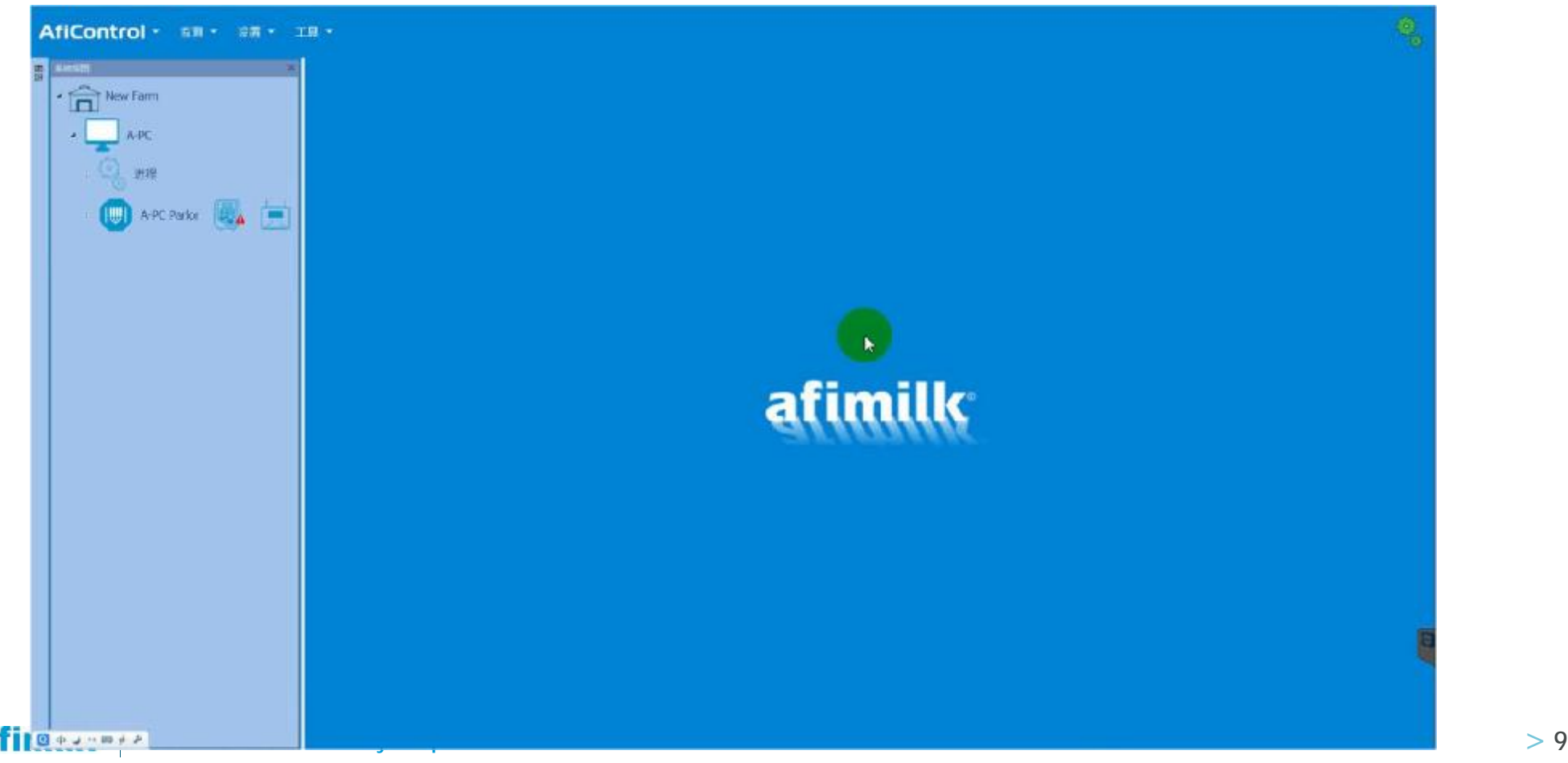

### 校准参数的提醒图标:

Ø 黄色感叹号 ■:

软件中每个牛位的设定值(当前值), 与MPC硬件中的值(设备当前值)不同。

### Ø 蓝色感叹号 ■:

软件中每个牛位的设定值(当前值), 与整个站台统一的设定值(站台值)不 同。

搭船位(搭奶位1) **n**# ||||| 挤奶厅 重置选中为默认 **IF设置 站台值** 当前值 设备当前值 名称 描述 A-PC Parlor  $23$  $23:$ OH Offset Hold 25 23 ▲ 挤奶位 ● ● Offset Active 25  $23$  $23 - 2$  $23$ 物位1 题 OA 挤奶位2 0 0 Grams Adjustment 55 64  $64$   $\approx$  $N$ <sup>63</sup>  $\mathsf{G}$ 挤奶位3 ● 警告:三前值与设备当前值不同  $41 \frac{A}{B}$ **Calibration Parameter** 40 41 挤奶你4 ●  $1.21$   $\degree$ p. Operation Ratio  $1.21$  $1.21$  $1.21$ 挤奶付5 ● ● 挤奶你6 ◎ ◎ 挤奶你7 ◎ ◎ 挤奶你8 ◎ 挤奶位9 ● 挤奶位10 Q 挤奶价11 **◎** 挤奶位12 O 挤奶位13 **◎** 挤奶位14 Q ◎ 挤奶位15 ● 挤奶位16 ● 挤奶价17 **◎** 挤奶位18 ● 挤奶位19 ● ● 挤奶(7) Q 挤奶位21 ● 挤奶位22 ● ● **afimilk** Vital Know-how in every drop **All Manual Account of the United States of the United States and Development of the States of the States of the States of the States of the States of the States of the States of the** 

#### 单独校准每一个**MPC**计量器:

- Ø 用户或当地主管部门可能要求定期对每一个MPC计量器进行准确性检查,主要是为了群组标准控制。
- Ø 这种校准方法必须将每头奶牛的牛奶挤入奶桶中进行称重测量,并与MPC计量器的读数进行比较。 然后, 统计偏差计算来调整每一个MPC计量器的准确度。
- Ø 为了进行单独的MPC计量器校准,需要准备电子秤和几个牛奶桶。并按下页流程操作,统计并计算结果。 如果发现测量结果存在偏差,请通过上页所述调整G&H值来纠正这些偏差。

### 将牛奶分流到牛奶桶中并称重:

- Ø 根据国际法规,分流称重采用以下规则:
- Ø 多次(2次)套杯的挤奶过程不允许计入统计数据。
- Ø 分流挤奶过程中,只允许集乳器进气孔吸入空气。如果奶衬缝隙或管路上吸入额外空气,测试无效。
- Ø 分流挤奶过程中,出现滑杯,杯组拖地等情况,测试无效。
- Ø MPC计量器的读数应在整个挤奶过程结束后(脱杯后停止挤奶)进行记录。
- Ø 对于每一次分流操作进行记录,列出MPC计量器读数与电子秤牛奶称重数据。
- Ø 计至少需要三组有效读数。
- Ø 为确保正确的测量,请参阅以下限制:

### 为确保正确的测量,请参阅以下限制:

- Ø 分流奶桶必须放置在流量计出口下方。
- Ø 将MPC计量器连接到分流奶桶的软管必须正确地位于朝向水桶的向下倾斜处。
- Ø 将MPC计量器连接到桶上的软管对奶量计的出口没有拉力或推力。

afimilk Vital Know-how in every drop  $> 13$ 

#### 精度计算统计

- Ø 在对挤奶厅中所有MPC计量器计量的牛奶讲行分流称重后,按照统计数据(至少3组)对每一个MPC计量器 进行统计精度计算。
- Ø 对每组MPC计量器读数和相应的称重计测量进行统计计算,以计算奶量计读数与实际牛奶称重之间的差值。 记百分比。
- Ø 以下公式用于计算牛奶计读数与牛奶称重之间的差异。
	- (MPC计量器读数 实际称重读数)/ 实际称重指数 X 100% = 偏差 %
- Ø 加权平均每个MPC计量器的偏差%。
- Ø 每台MPC计量器的平均偏差应小于3%的可以作为满足精度的测量装置。
- Ø 对于不满足精度的MPC计量器,使用上述G&H参数调整程序对其进行校准操作。

## **MPC**调试(固件升级 **AfiFarm 5**)

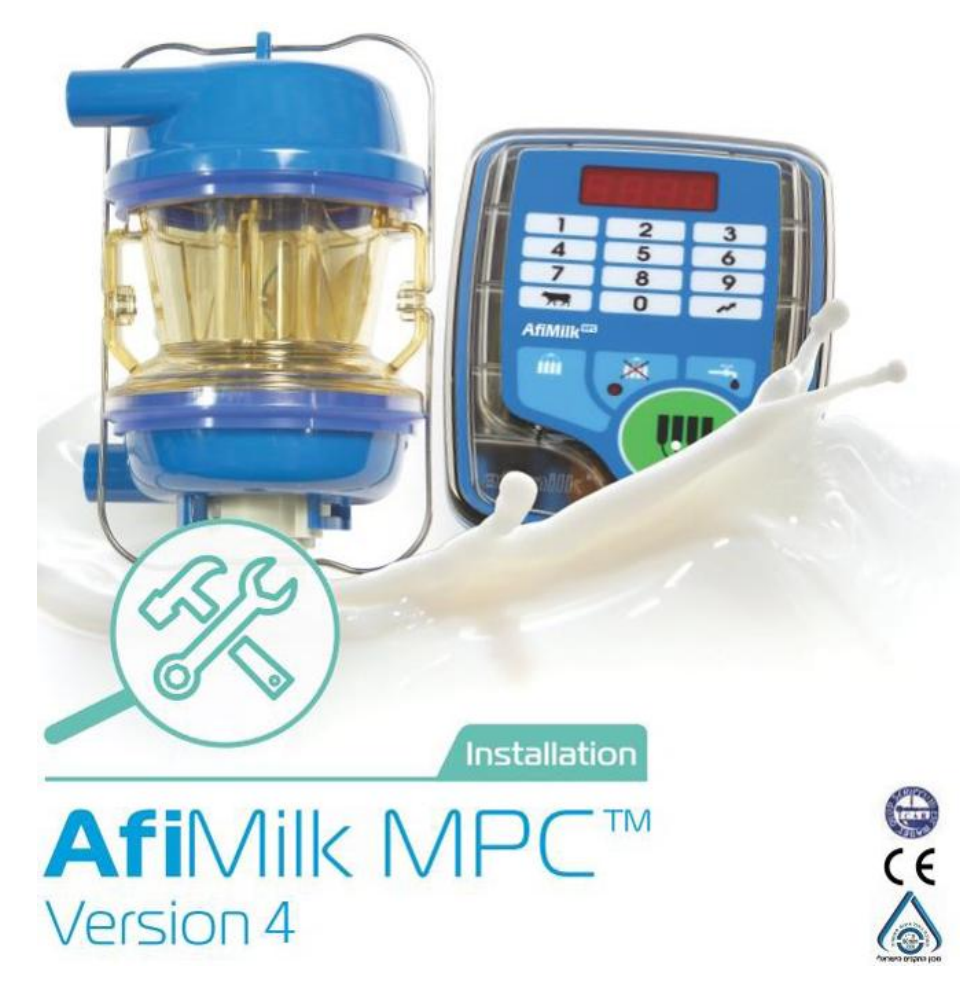

afimilk Vital Know-how in every drop and the set of the set of the set of the set of the set of the set of the set of the set of the set of the set of the set of the set of the set of the set of the set of the set of the s

## **MPC**调试(固件升级 **AfiFarm 5**)

固件升级 (**AfiFarm 5**):

- Ø 将新的固件文件加载到AfiControl控制器中:
	- 1. 在AfiControl中打开固件仓库:工具->固件仓库
	- 2. 点击"浏览和上传",在文件路径中找到新的固件文件,格式如右图。
	- 3. 选中文件,点击"执行修改"即加载新固件文件。

### Ø 在不同的固件版本之间转换:

- 1. 在AfiControl中打开固件仓库:工具->固件仓库
- 2. 点击固件版本框右侧的下拉箭头,选中新的固件版本。(此时出现小黄旗)。
- 3. 点击"执行修改"即加载新固件文件。

Ø 加载了新的固件文件后,重新进行硬件固件升级,将升级为更改后的固件版本。

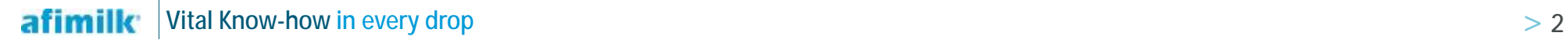

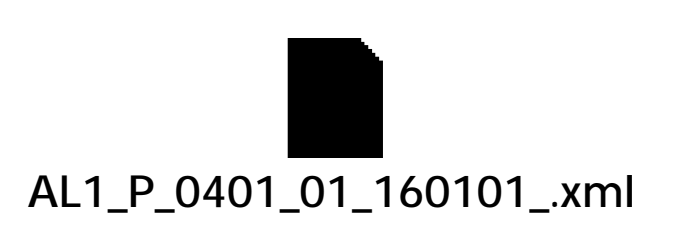

## **MPC**调试(固件升级 **AfiFarm 5**)

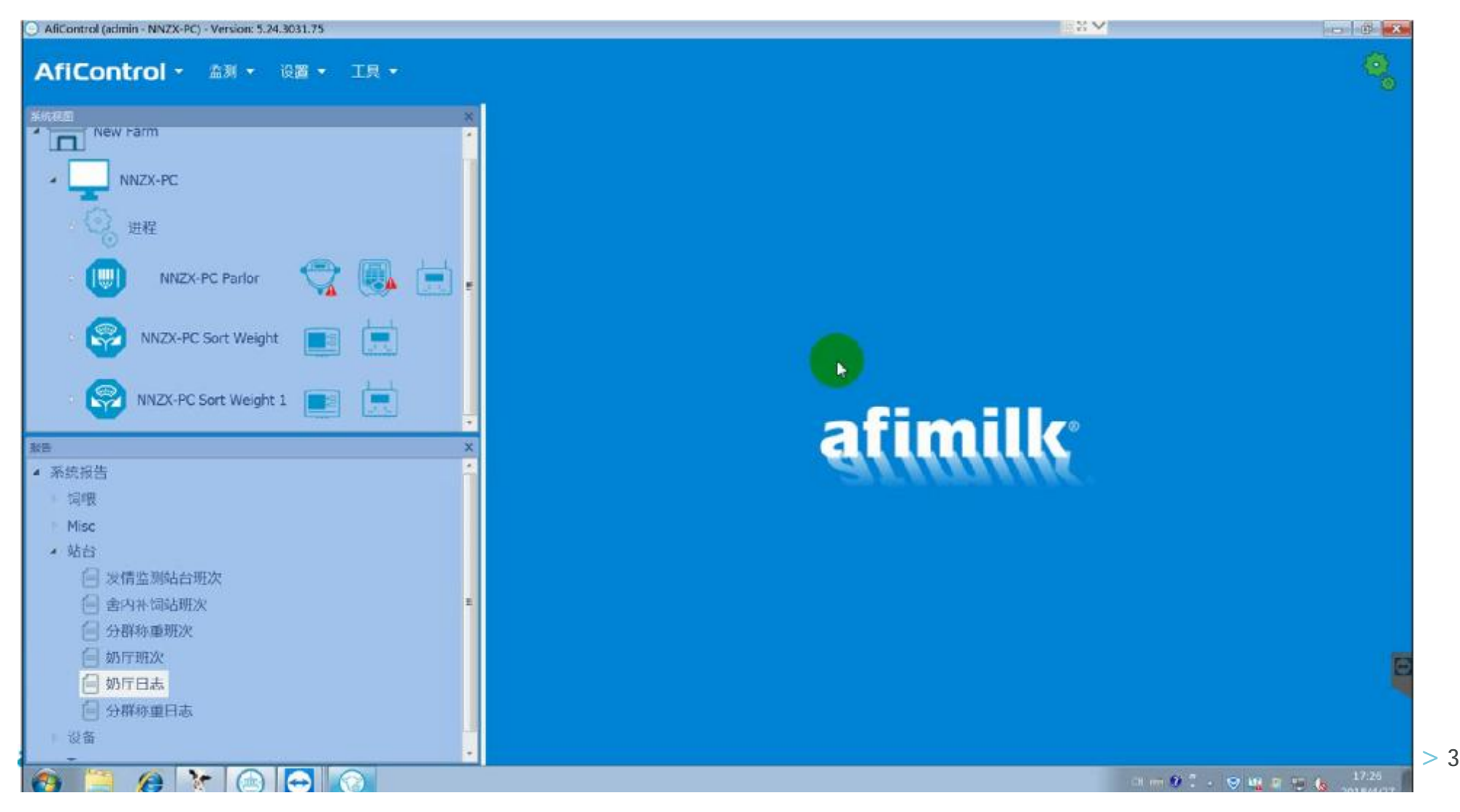

## **MPC**调试(参数设定)

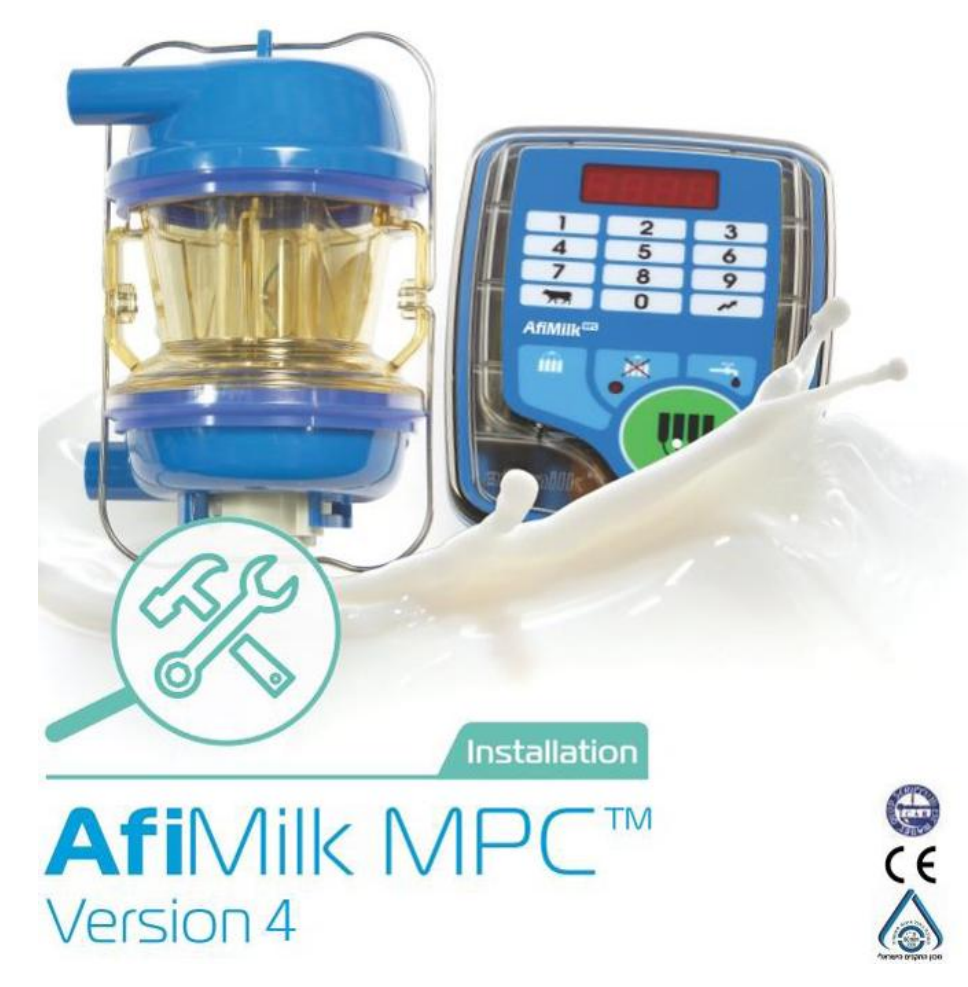

afimilk Vital Know-how in every drop and the set of the set of the set of the set of the set of the set of the set of the set of the set of the set of the set of the set of the set of the set of the set of the set of the s

**MPC**控制器参数分类:

#### 根据所控制的外部设备和功能的不同,**MPC**控制器的参数可以分为以下几类:

- Ø 自动脱杯参数(F1,F2,F3,F4,F5,Ct)
- Ø 真空阀门和回残奶参数(SL, SH)
- Ø 脉动参数(PP,Pr,CU)
- Ø 刺激按摩参数 (Sd, StP, Str)
- $\Omega$  清洗参数 (CH, CL)
- $\emptyset$  显示参数 (Tu, Lb)
- Ø 等等

全部参数说明请参见"**AfiFarm 5**参数列表"和"**AfiFarm 5**参数说明"

### 在**MPC**控制器上修改参数:

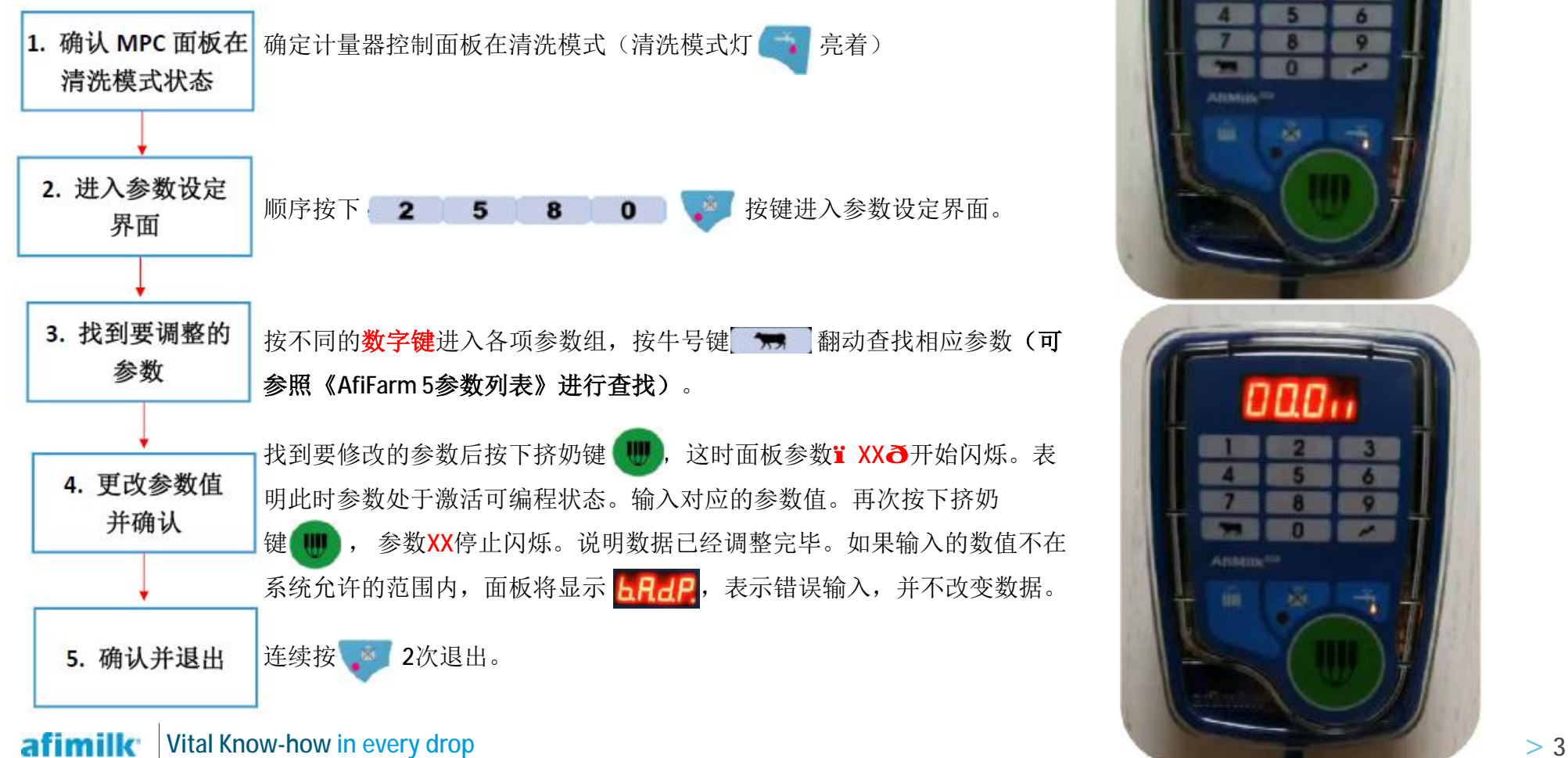

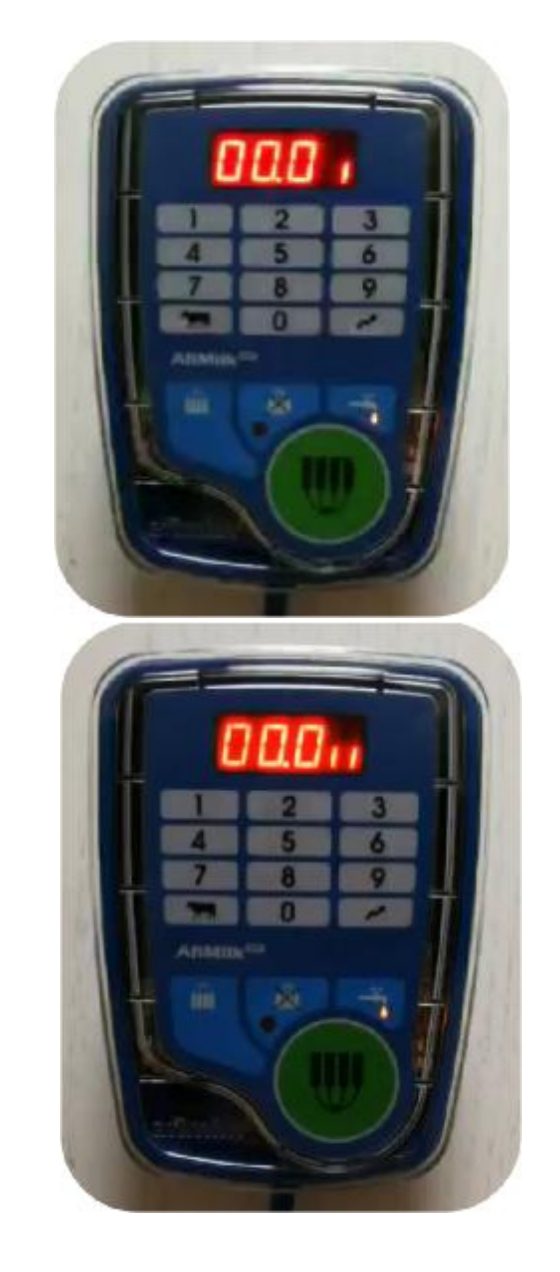

#### 在**AfiControl**上修改参数:

### 注意:有些参数需要在测试模式下才能修改(例如校准参数**G**,**H**)

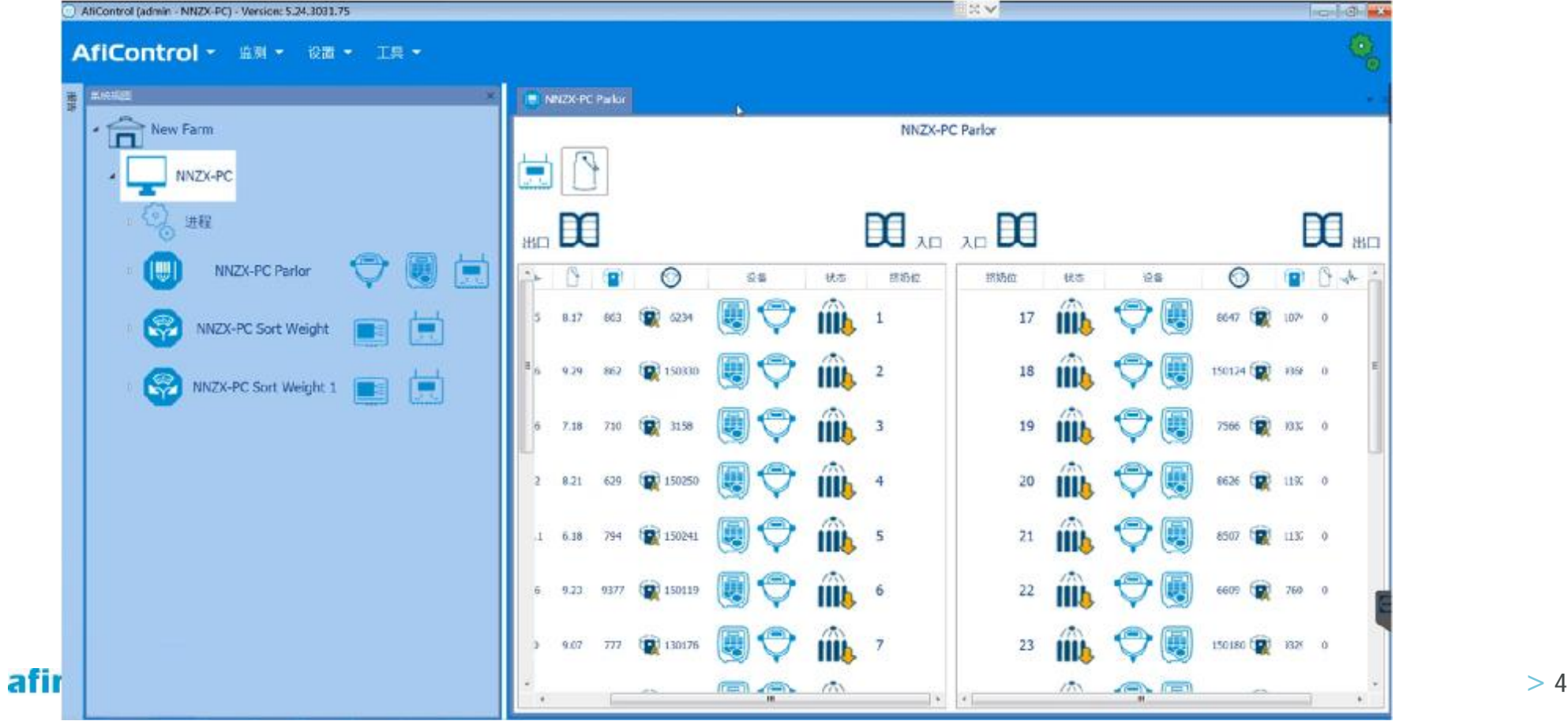

### 在**AfiControl**上设定代码对应参数:

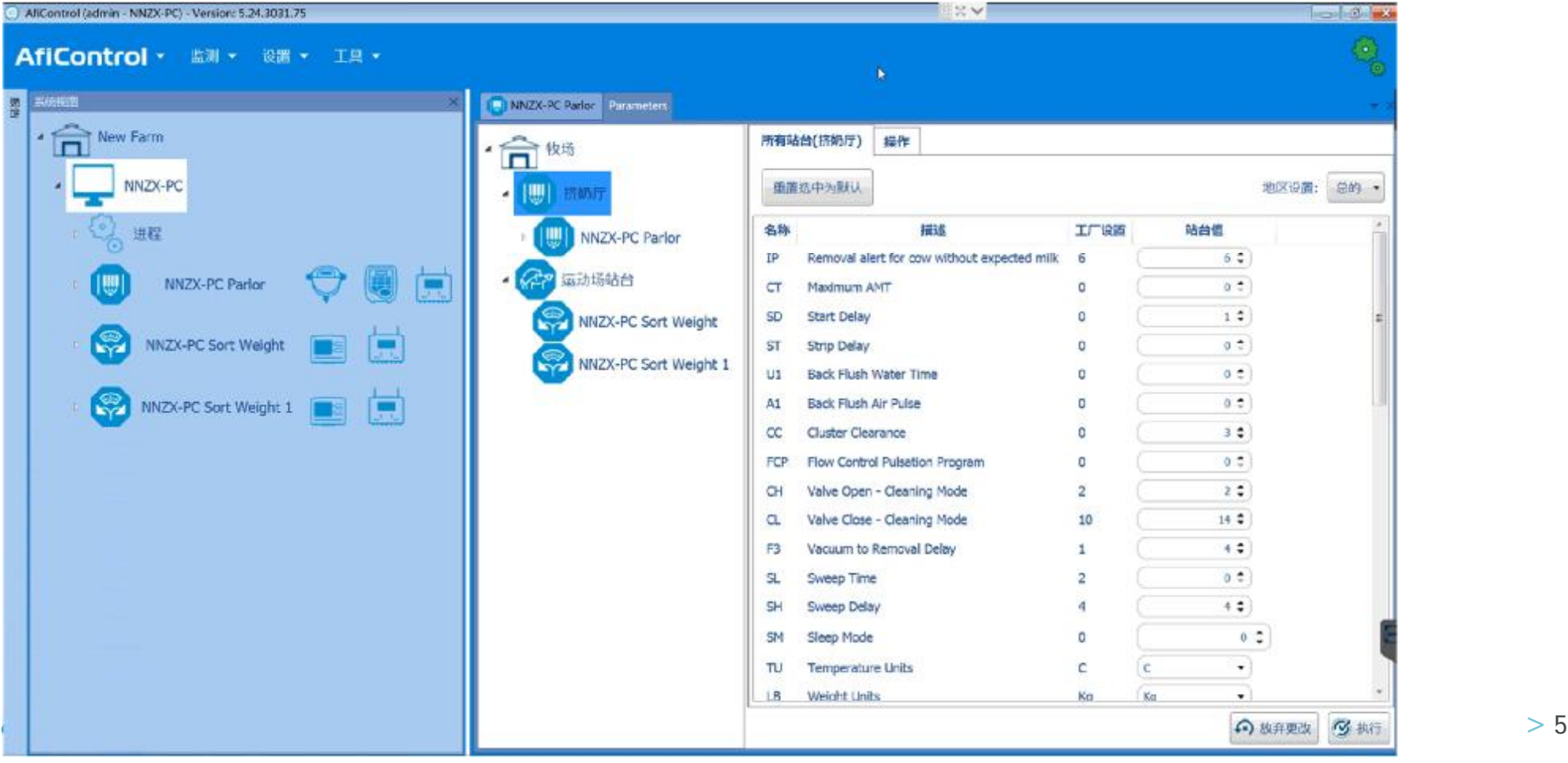

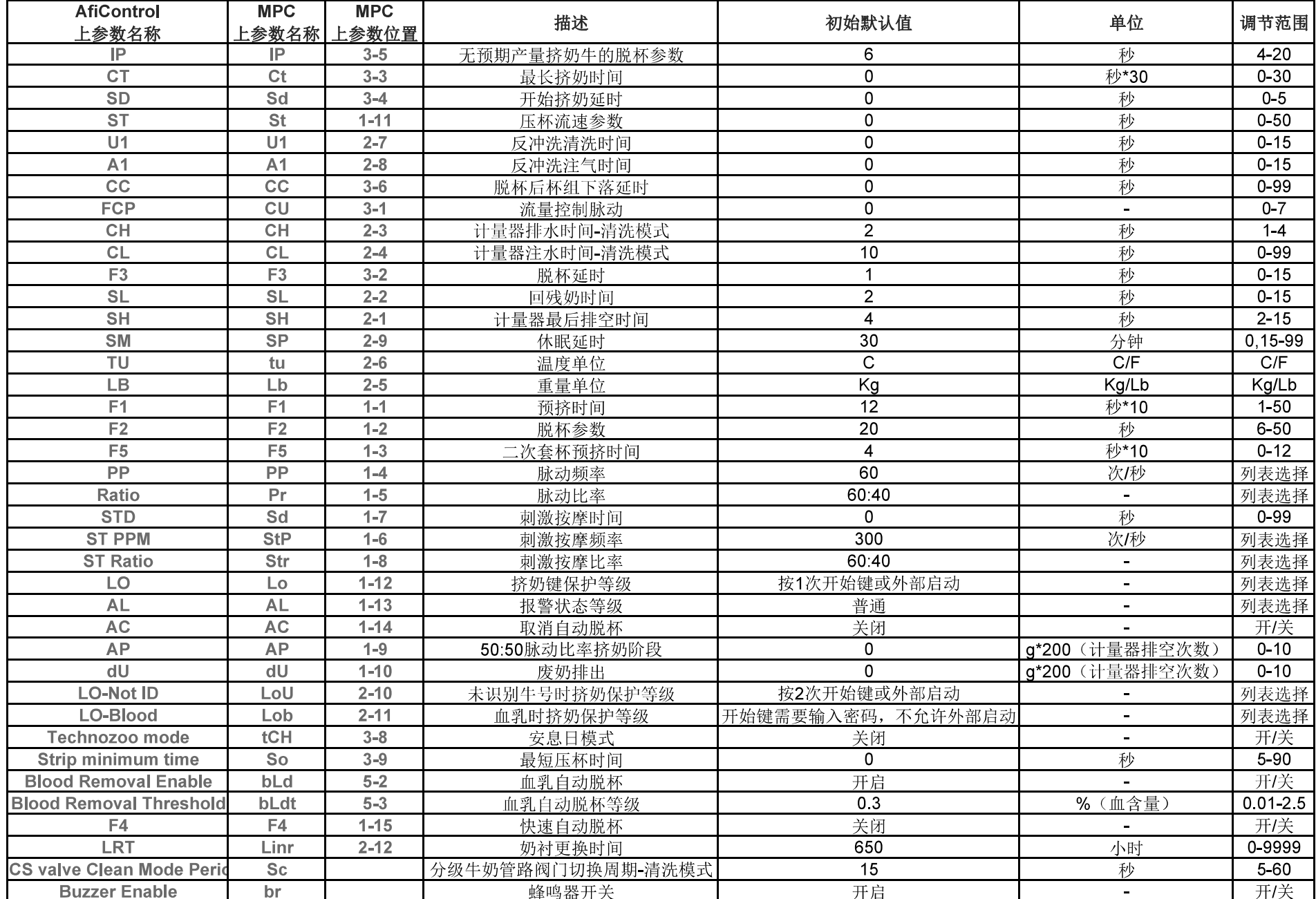

#### 挤奶厅参数(AfiControl总站台参数列表)

#### 挤奶厅参数(MPC参数列表)

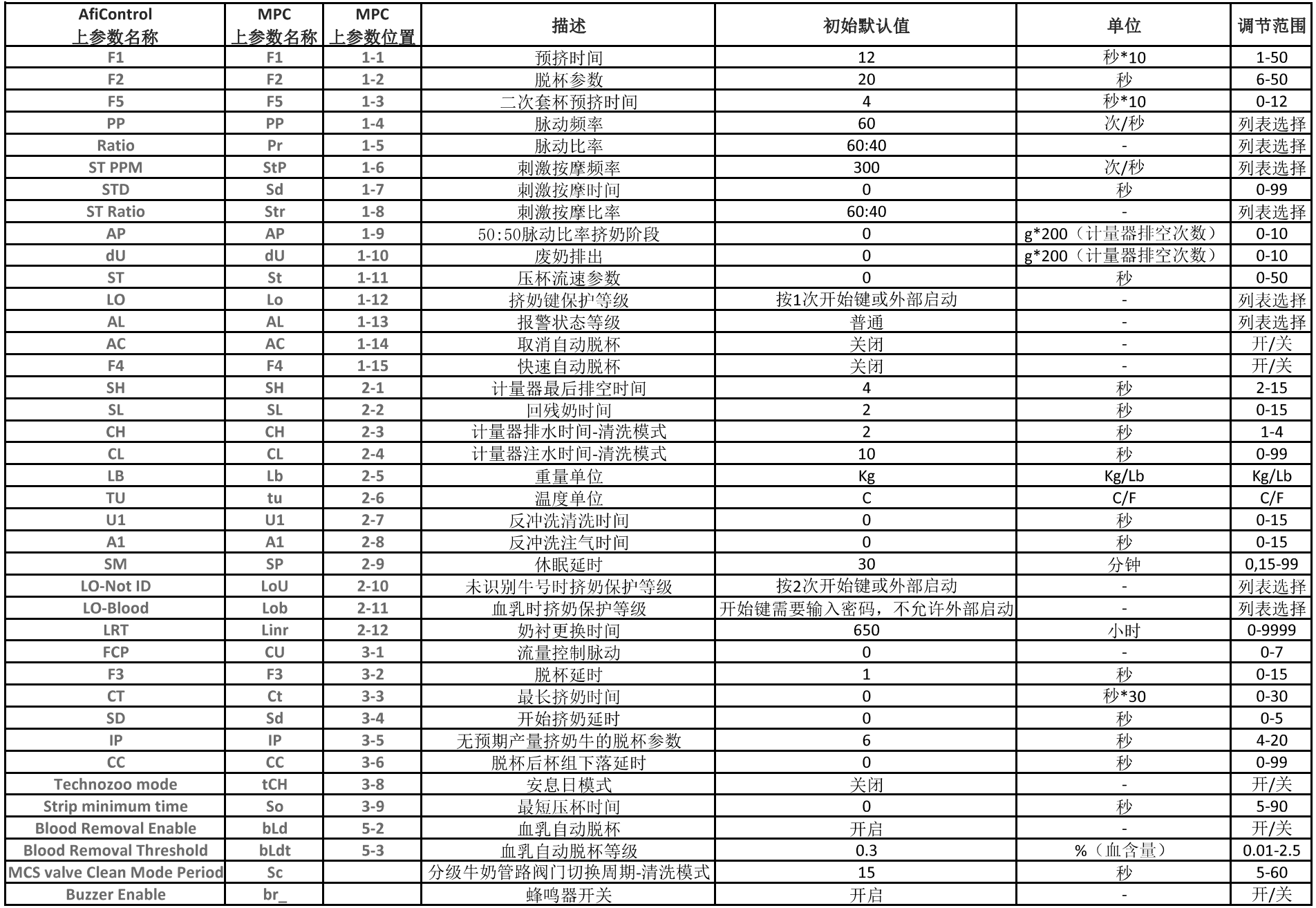

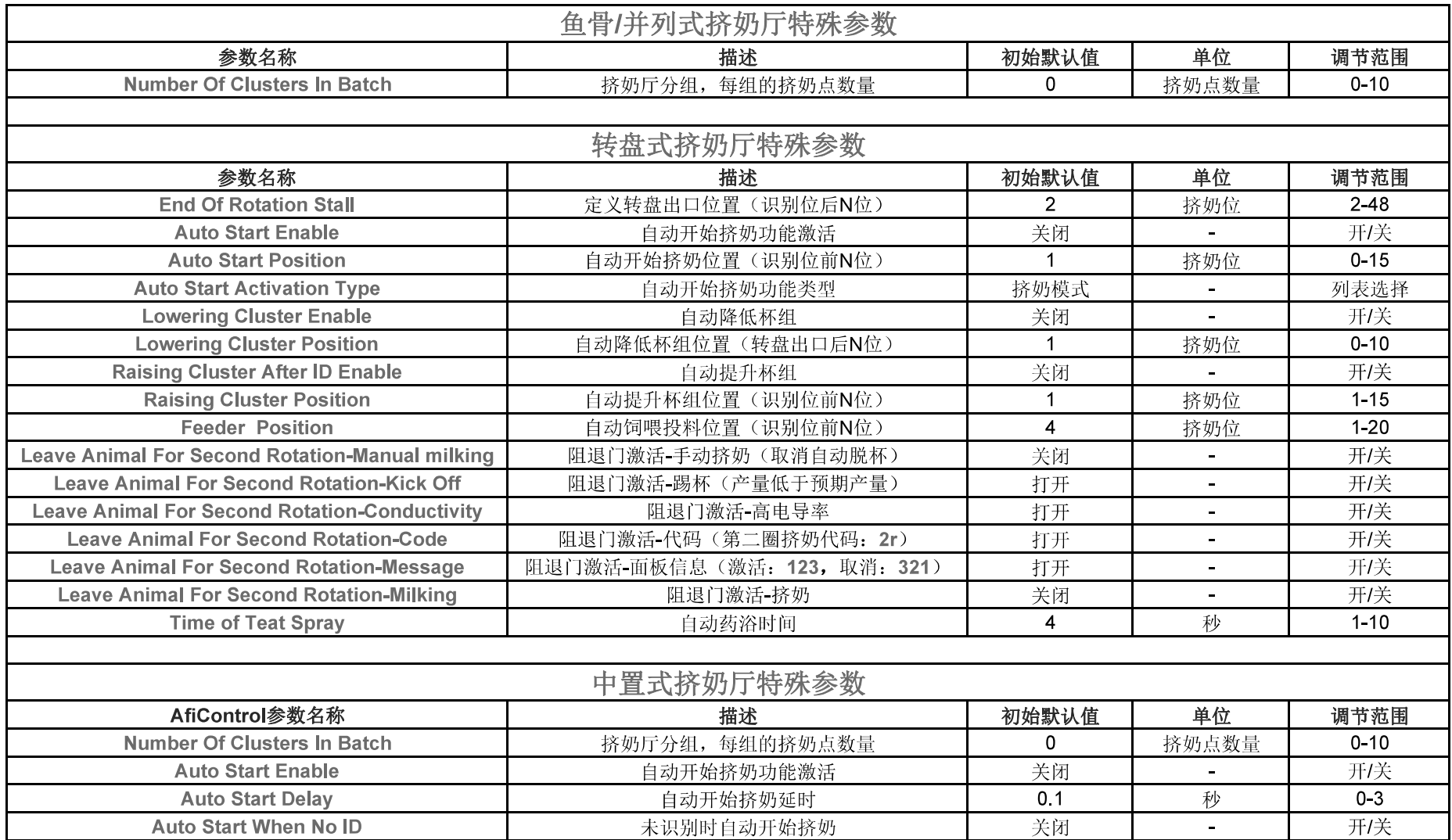

校准参数

| <b>AfiControl</b><br>上参数名称 | <b>MPC</b><br>上参数名称 | <b>MPC</b><br>上参数位置 | 描述           | 初始默认值 | 单位 | 调节范围          |
|----------------------------|---------------------|---------------------|--------------|-------|----|---------------|
| OH                         | οH                  | 4-4                 | 中部电极校准值      | 25    | -  | 17-34         |
| OA                         | 0A                  | 4-5                 | 顶部电极校准值      | 25    |    | 17-34         |
|                            |                     | 4-1                 | 克数调整值        |       | -  | 30-99         |
|                            |                     | $4 - 4$             | 校准系数         | 40    |    | 25-99         |
|                            |                     | 4-3                 | 不可调节)<br>运算率 | 1.21  | -  | $1.21 - 1.31$ |

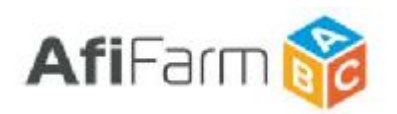

#### AfiFarm5.X 挤奶厅综合参数说明(MPC V4.0)

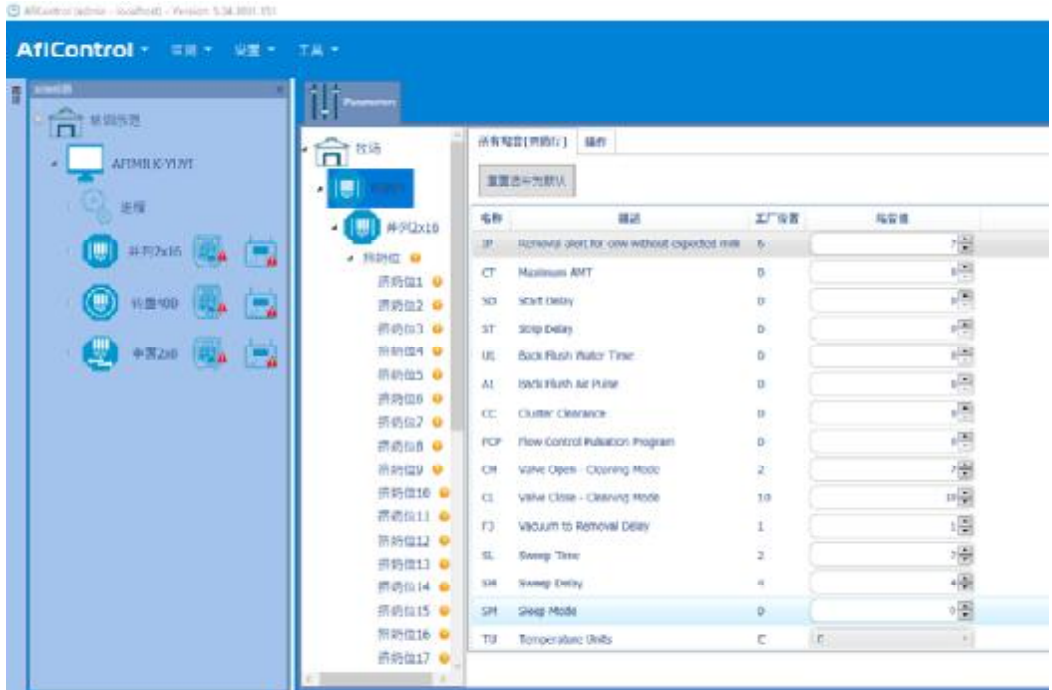

如上图所示, 在 AfiControl 控制台参数设置项目中, 挤奶厅总项和各个挤奶厅分项中都包含以下 挤奶厅综合参数。

如在挤奶厅总项中修改相关参数,将作用于 AfiControl 控制台下所有挤奶厅(即各个挤奶厅分项 中的同一参数值都将改变)。

如在某一个挤奶厅分项中修改相关参数,将只作用于该分项挤奶厅,其他挤奶厅参数不变。

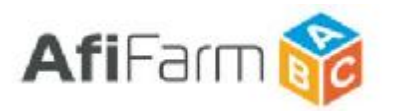

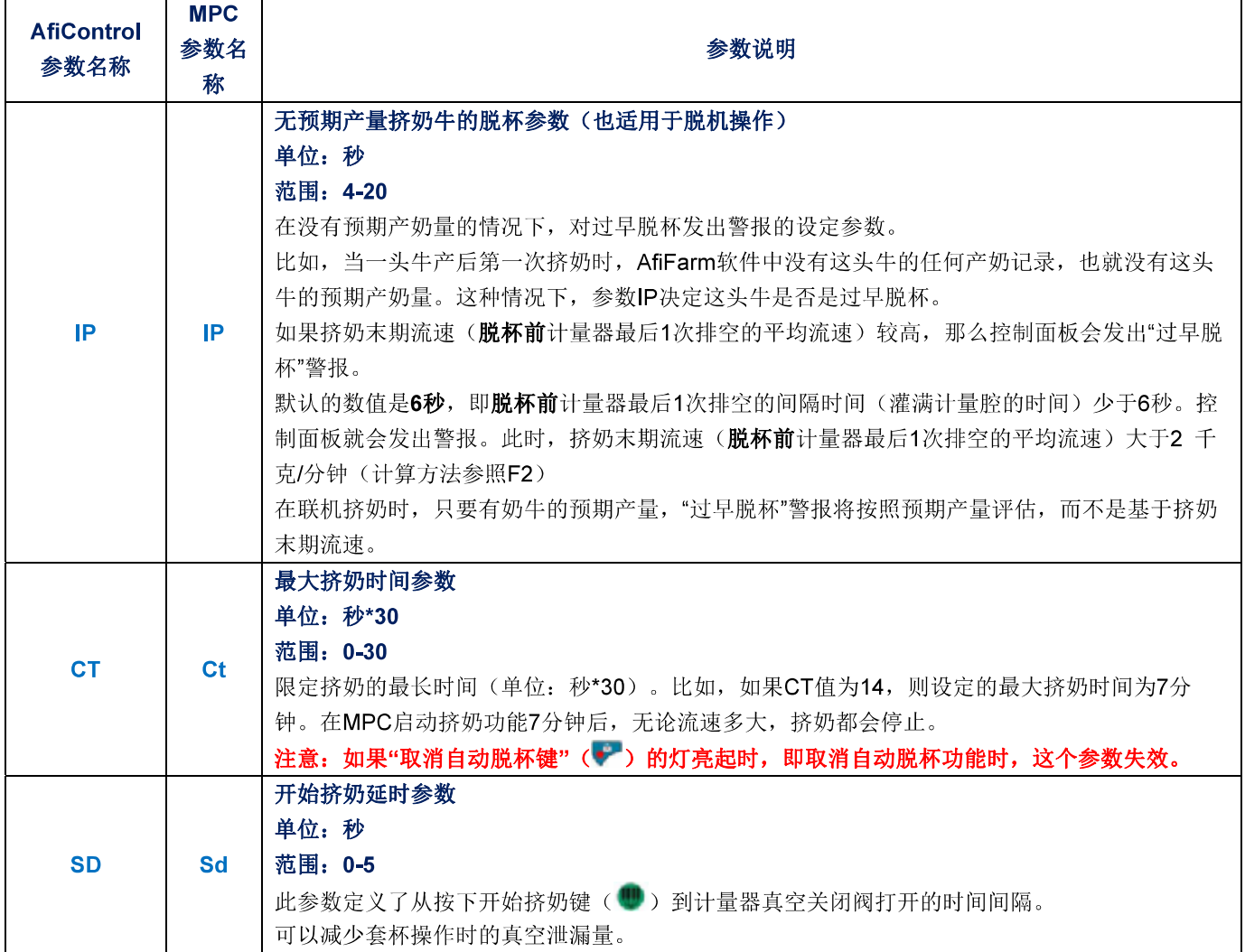

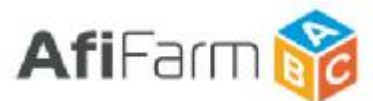

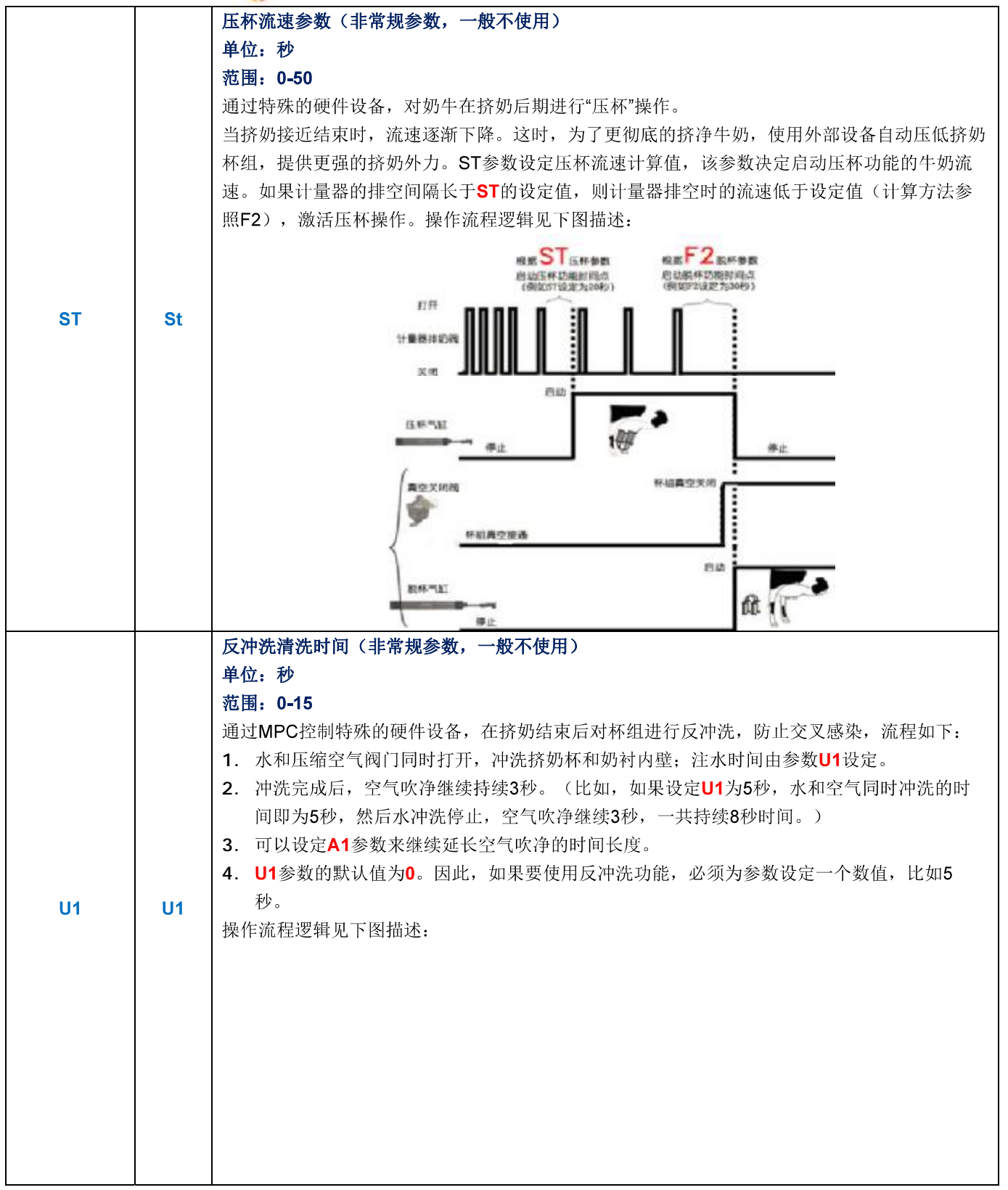

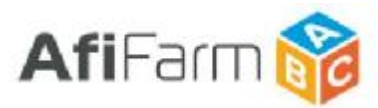

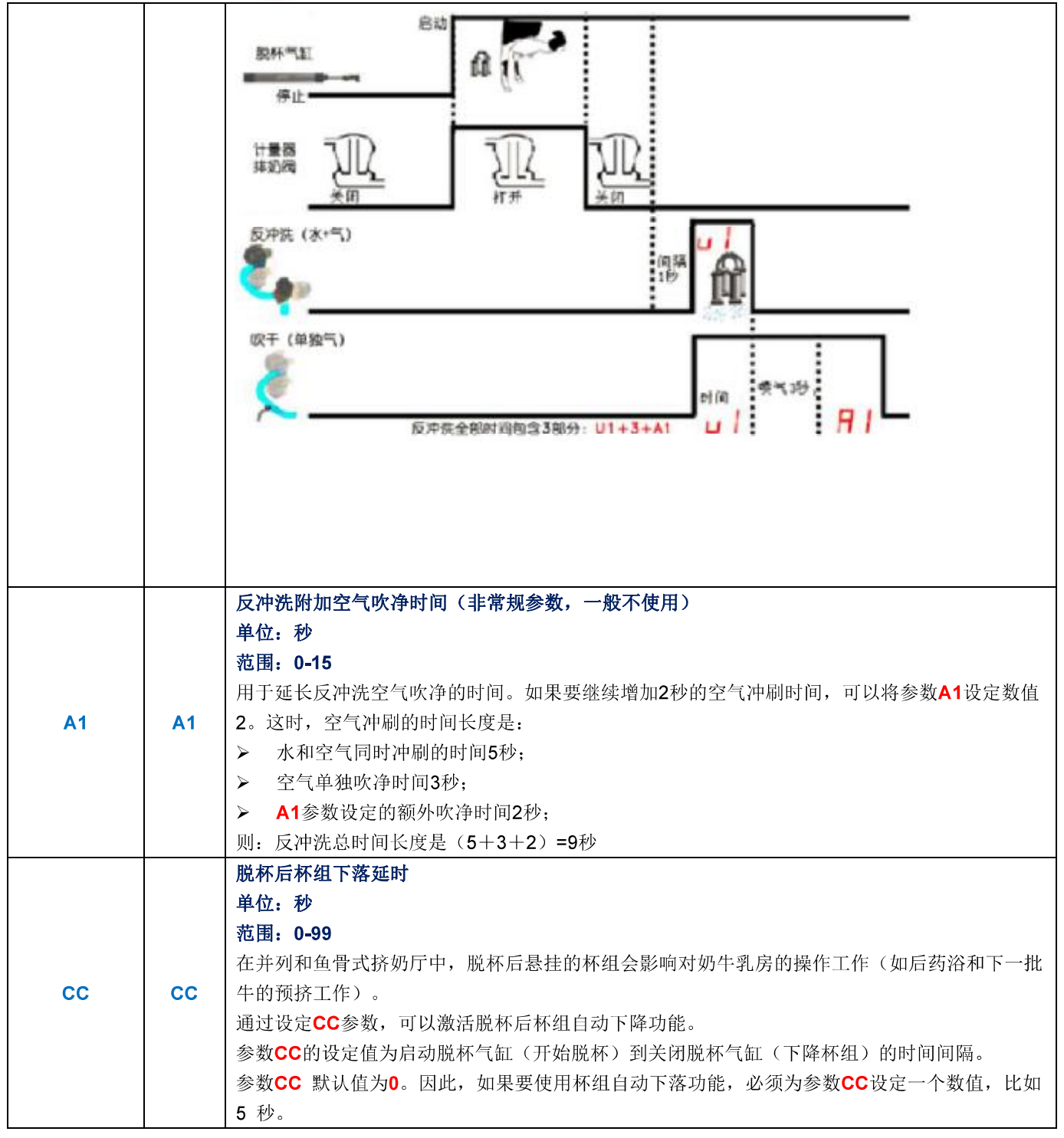

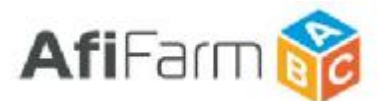

#### 流量控制脉动(敏感参数,谨慎使用)

#### 单位: -范围: 0-7

脉动曲线可以根据牛奶流速控制脉动比率。当应用此功能时, 低流速使脉动速度变大同时脉动比 率减小。高流速效果相反。随着挤奶过程中流速的增加和减小, 脉动速度和比率会有相应的变 化。有7种FCP曲线可用, 每个FCP 曲线有8个脉动速度和比率和流速相适应。

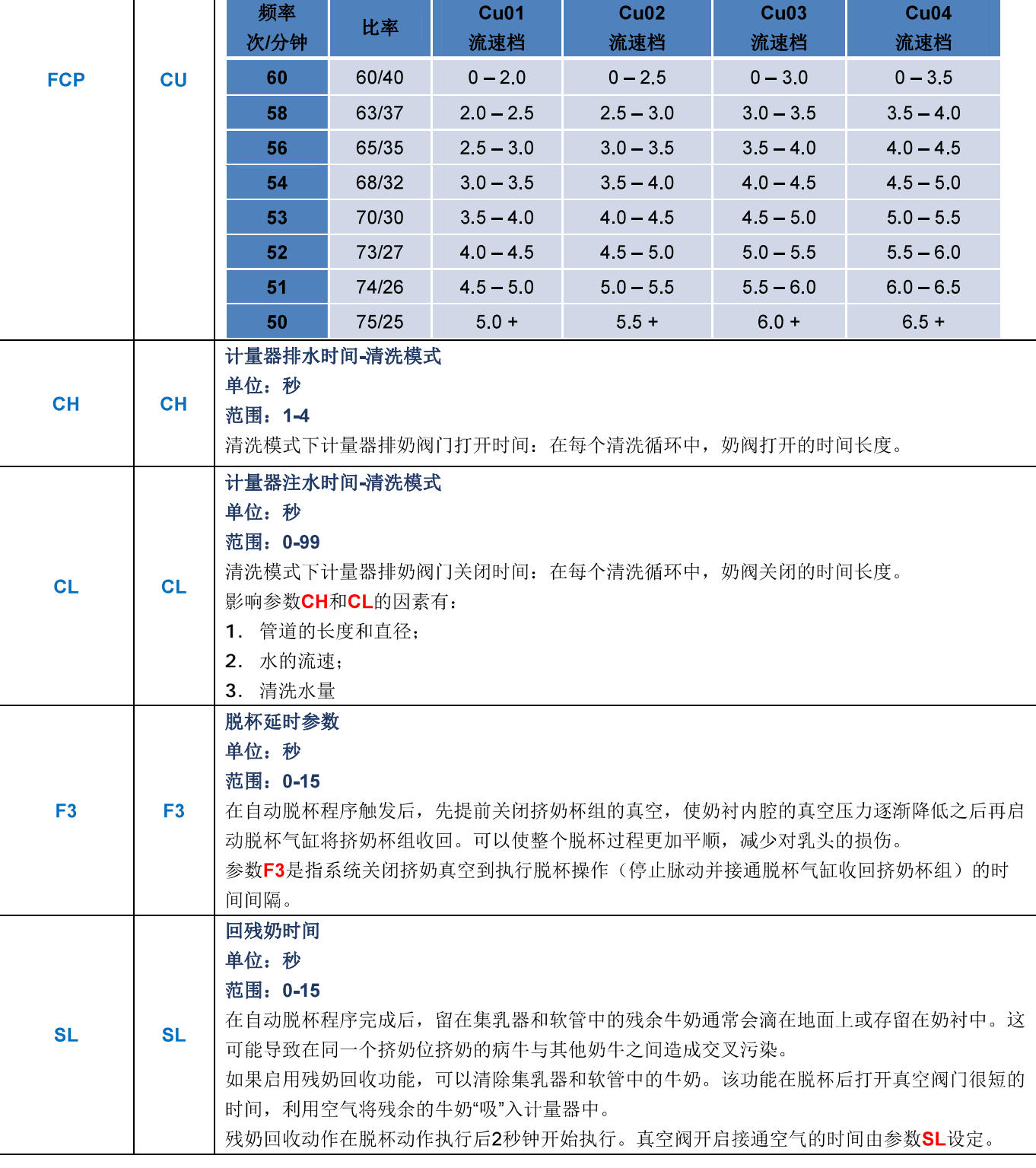

 $-5-$ 

AfiFarm 5.X 挤奶厅参数说明 - 奶厅综合参数 (MPC V 4.0)

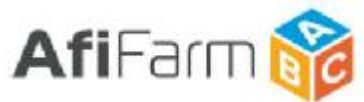

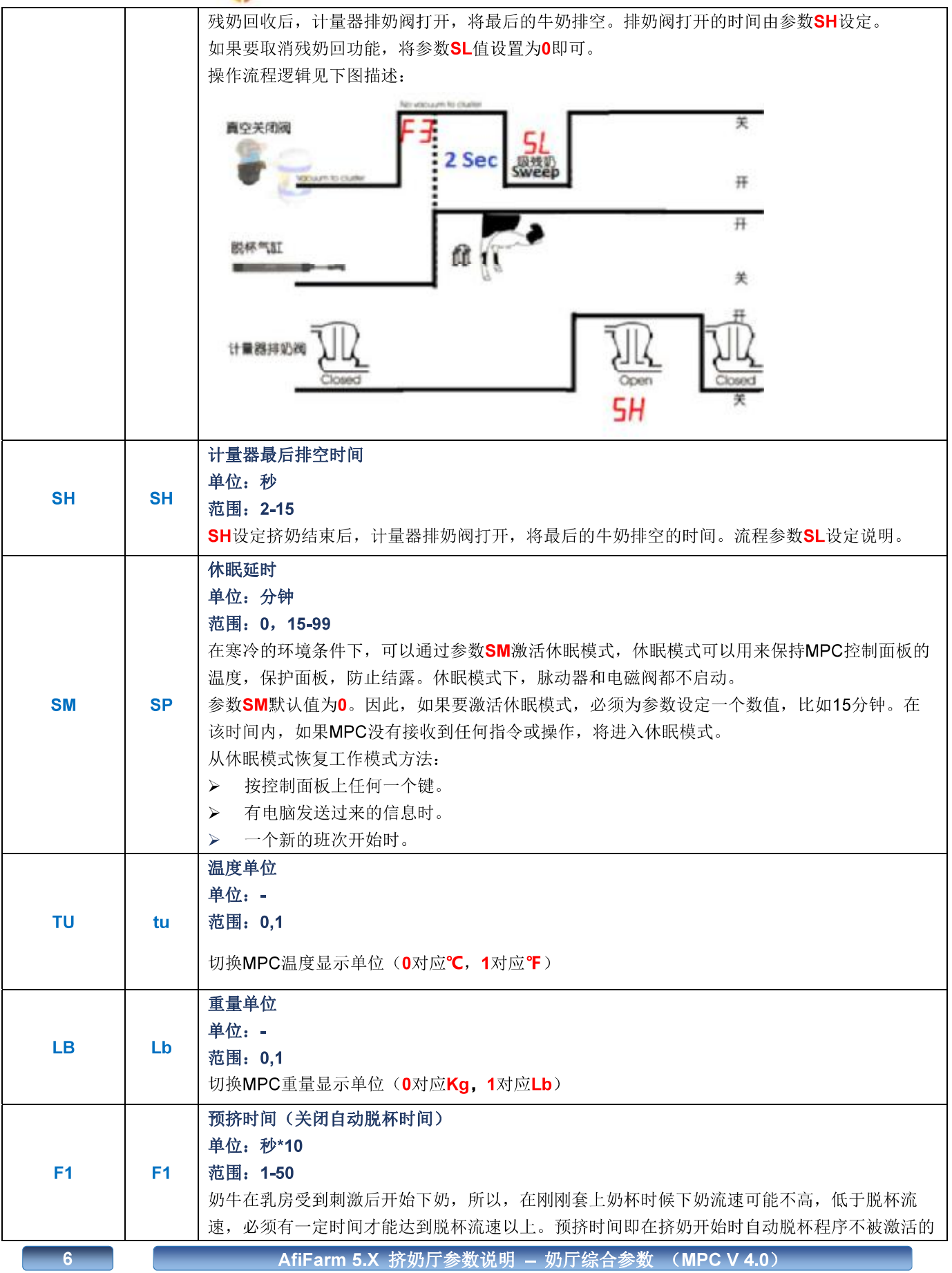

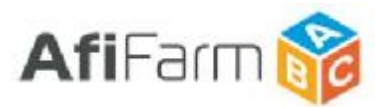

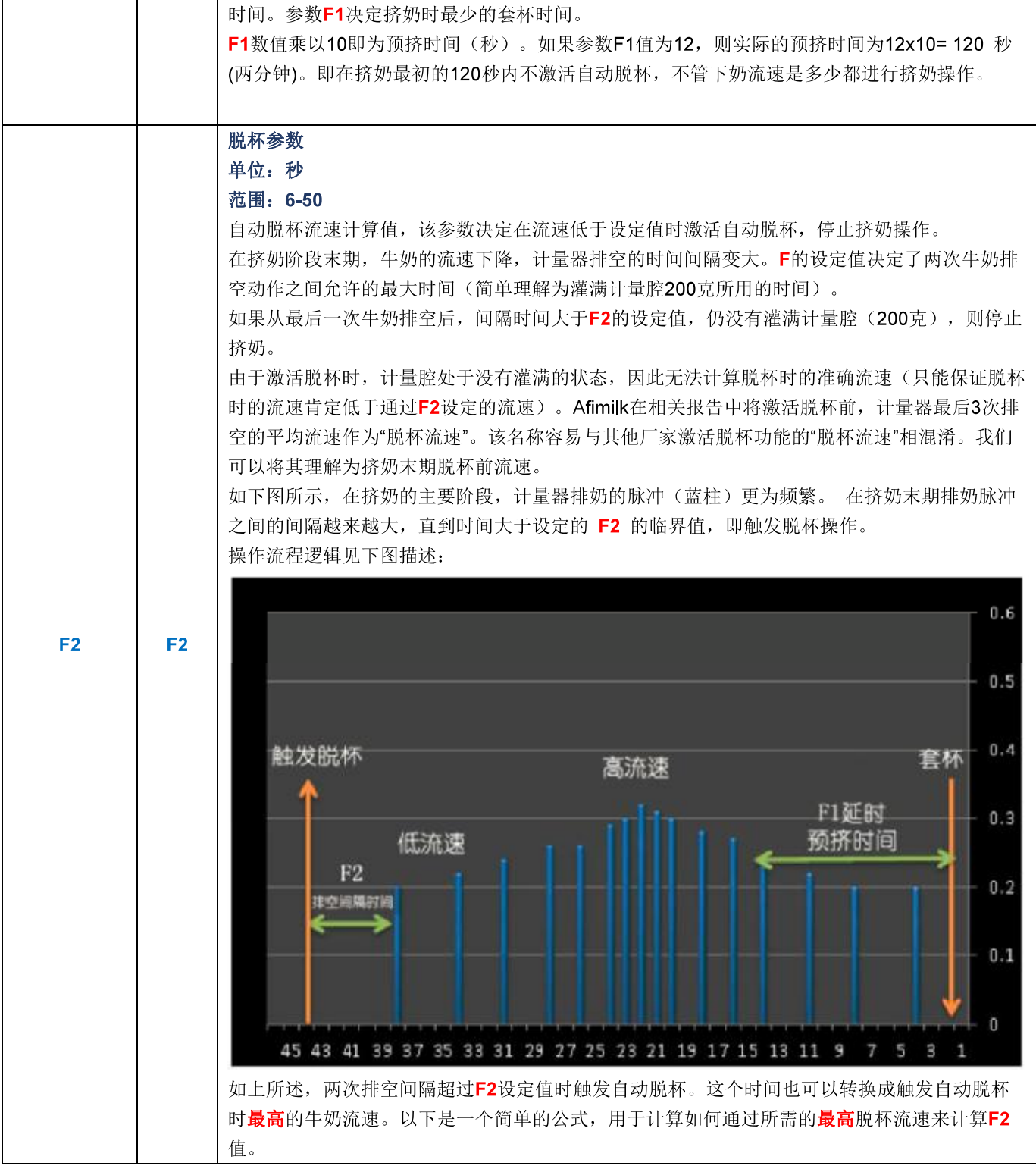

 $\overline{7}$ 

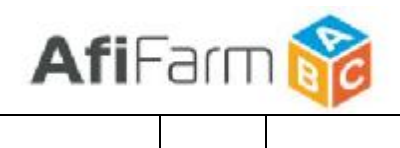

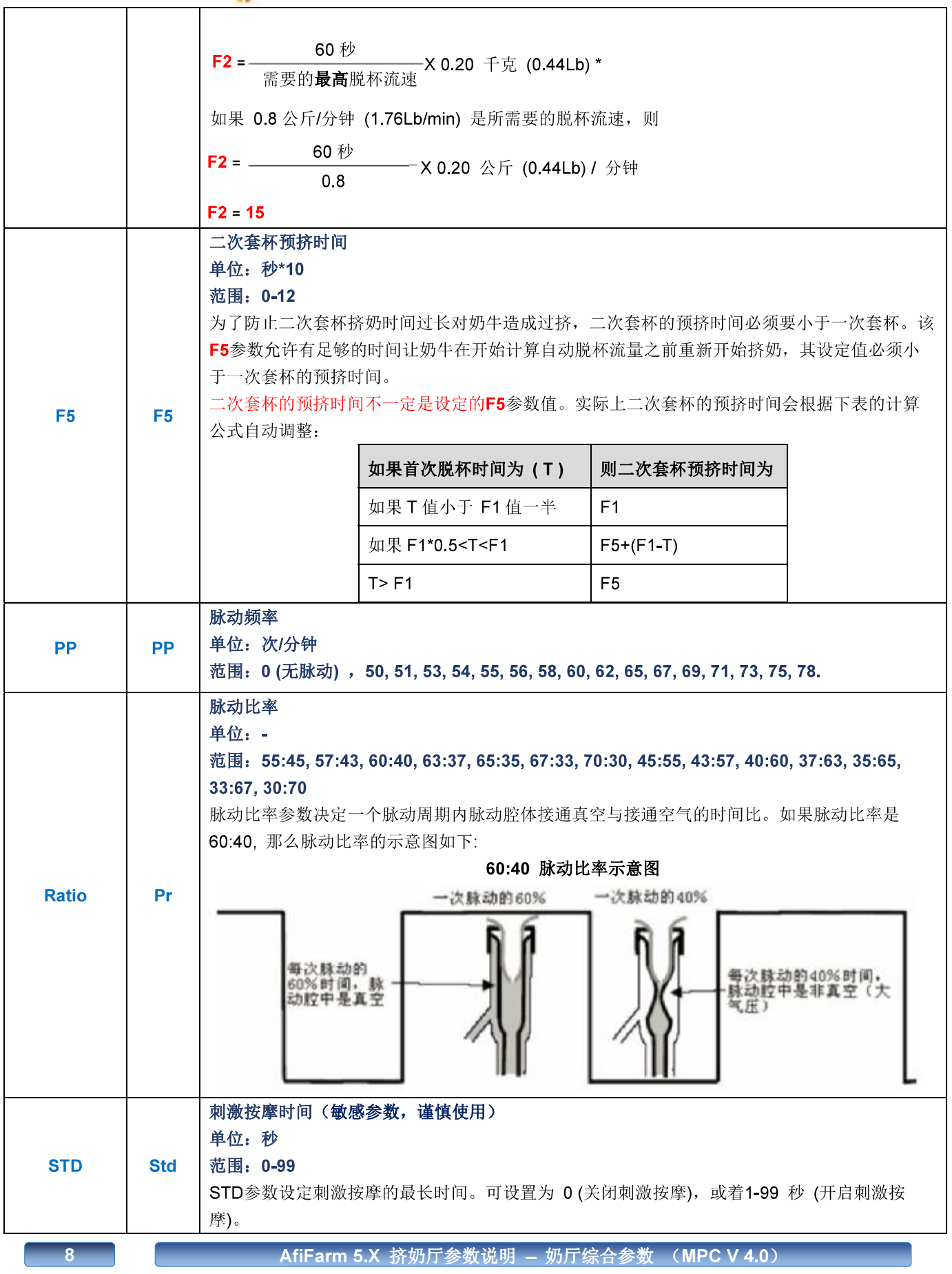

 $\overline{\mathbf{1}}$ 

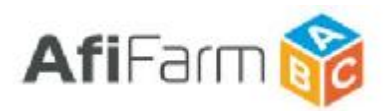

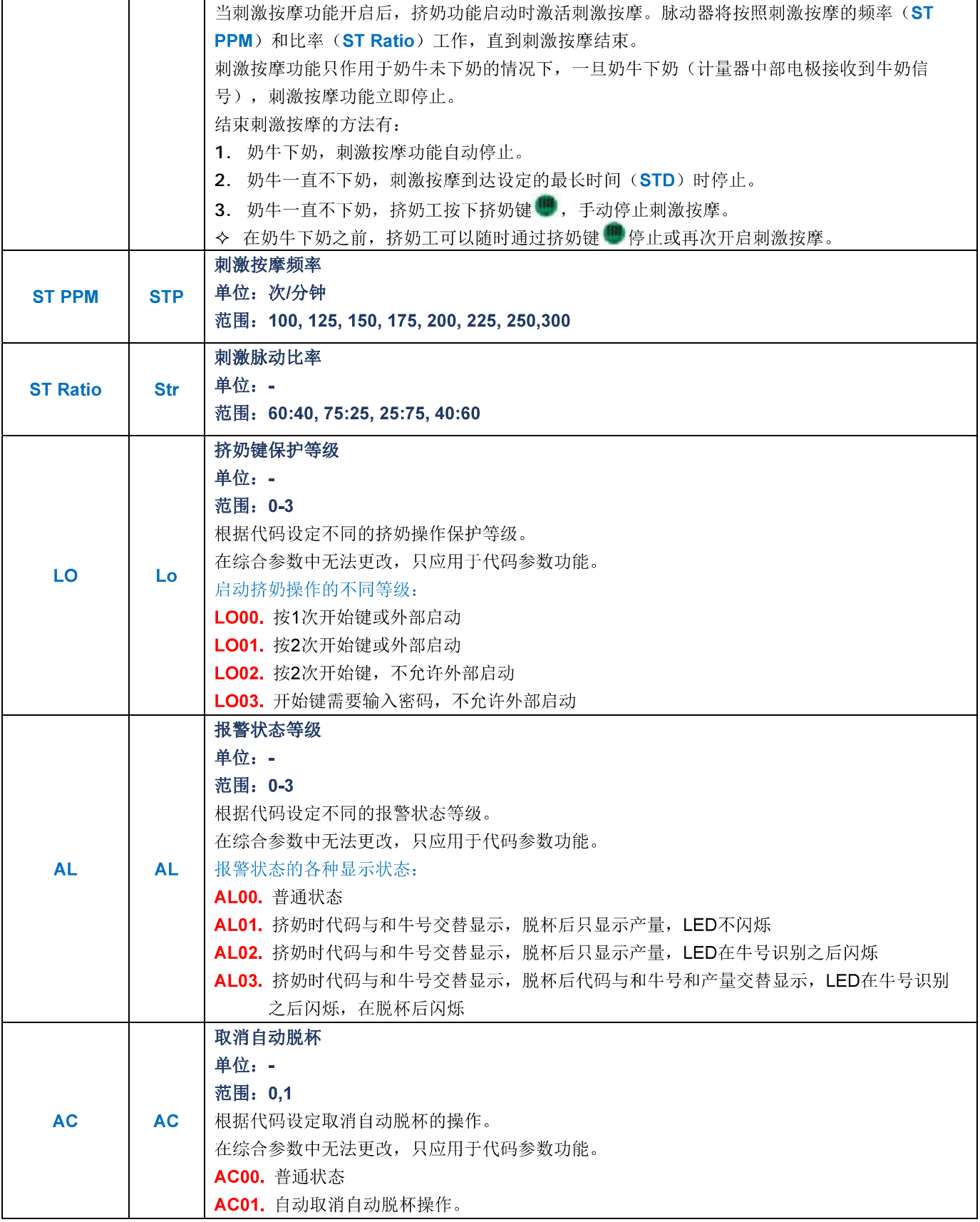

AfiFarm 5.X 挤奶厅参数说明 - 奶厅综合参数 (MPC V 4.0)

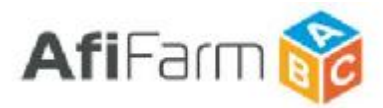

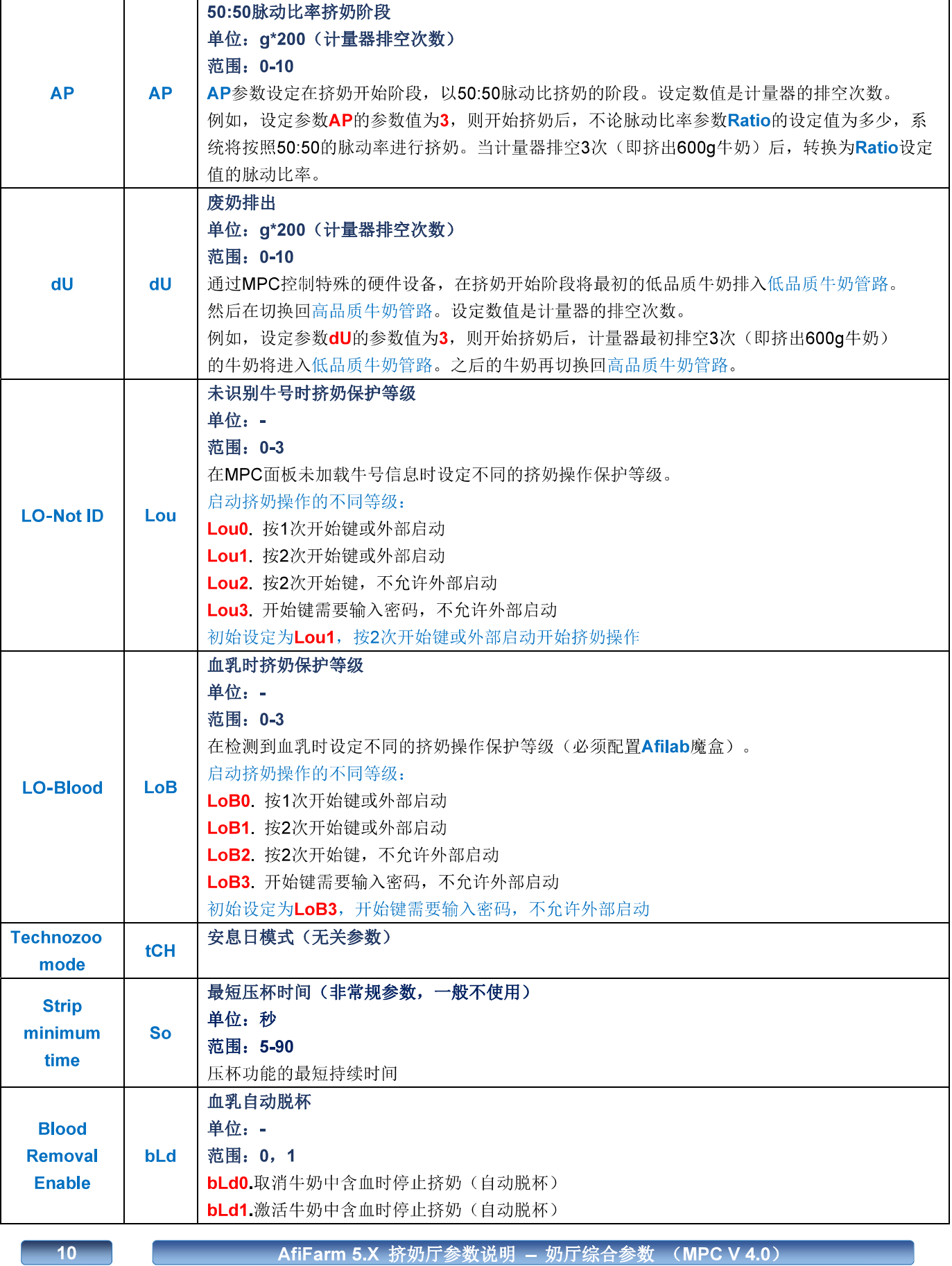

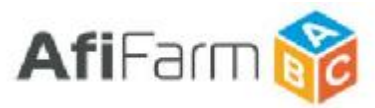

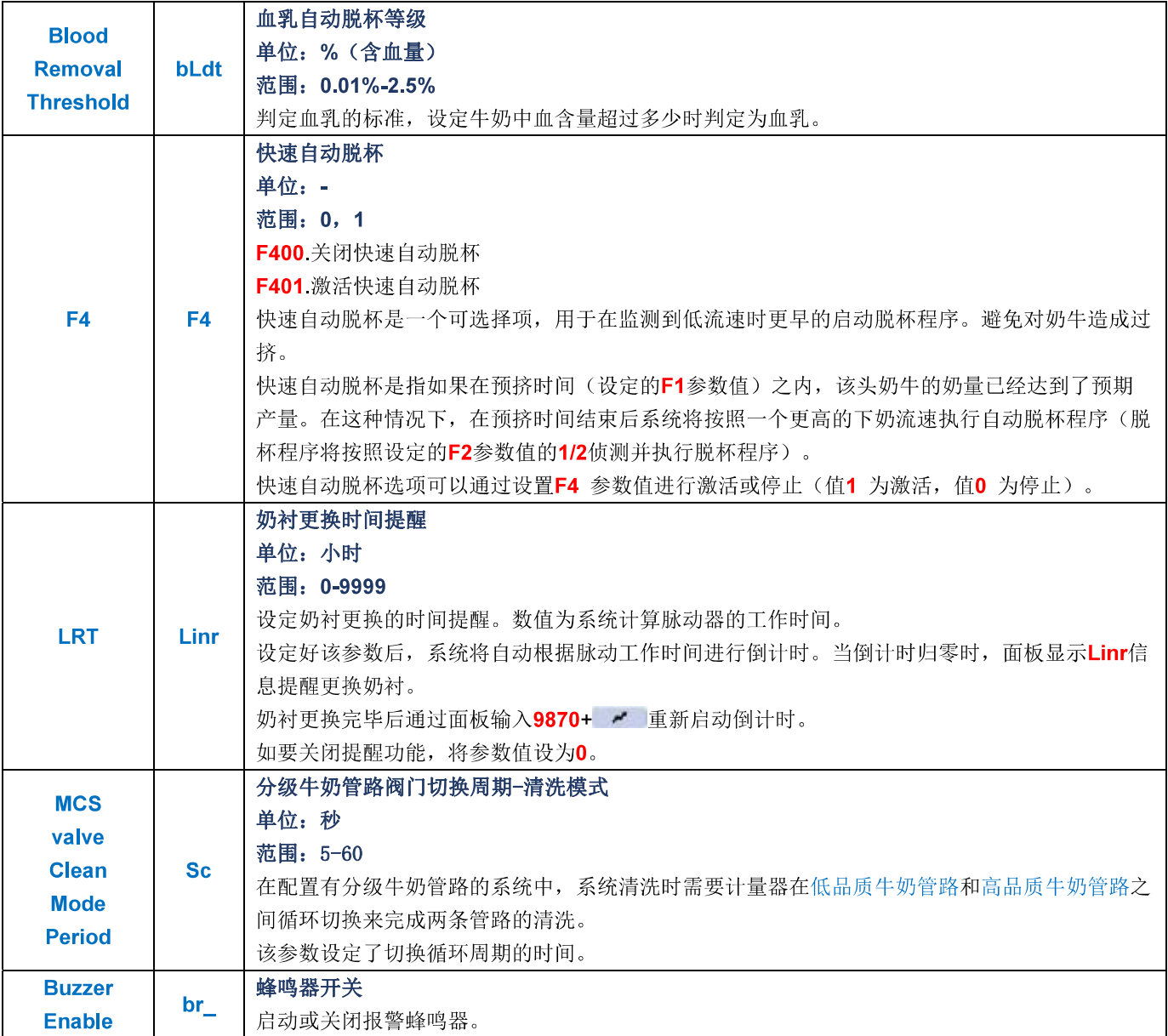

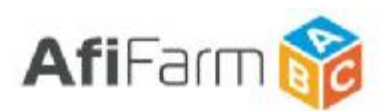

#### AfiFarm5.X 挤奶厅参数说明 - 不同类型奶厅特殊参数

挤奶厅特殊参数是根据不同形式挤奶厅的运行模式,为了方便挤奶操作而设定的 参数。这类参数只显示在 AfiContorl 参数设定项目中的各个独立挤奶厅下。根据 所设定的挤奶厅的类型(鱼骨/并列,转盘,中置)提供不同参数。只能在 AfiControl 中设定, MPC上无此类参数。

#### 鱼骨/并列式挤奶厅特殊参数

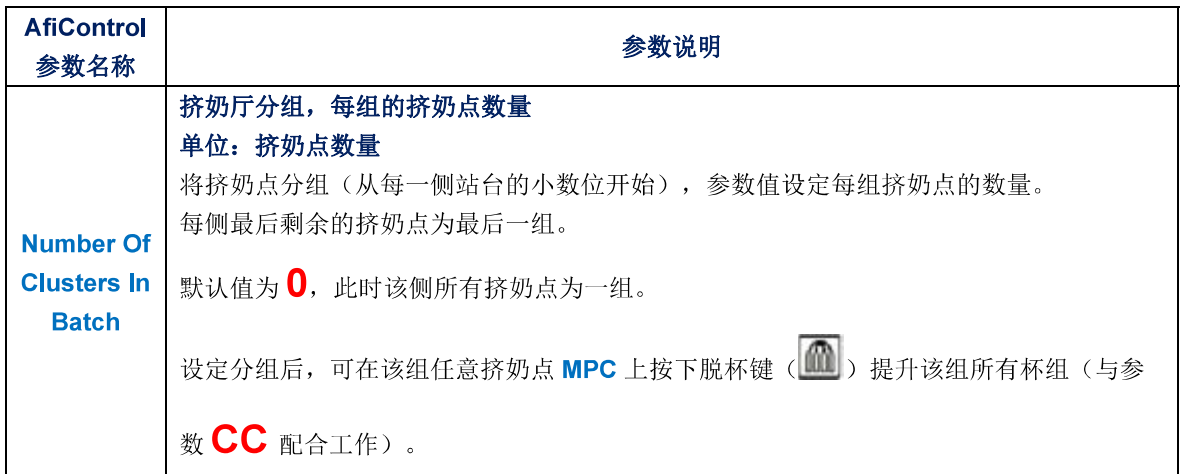

#### 转盘式挤奶厅特殊参数

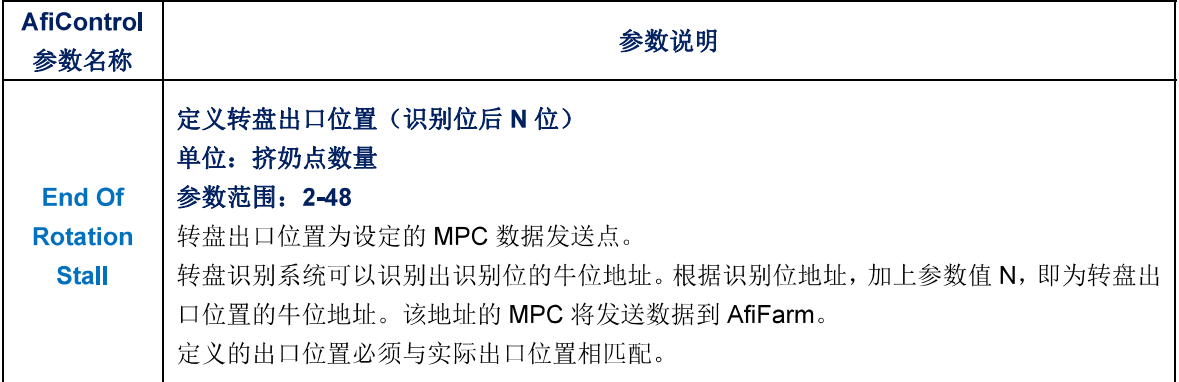

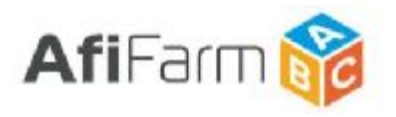

┓

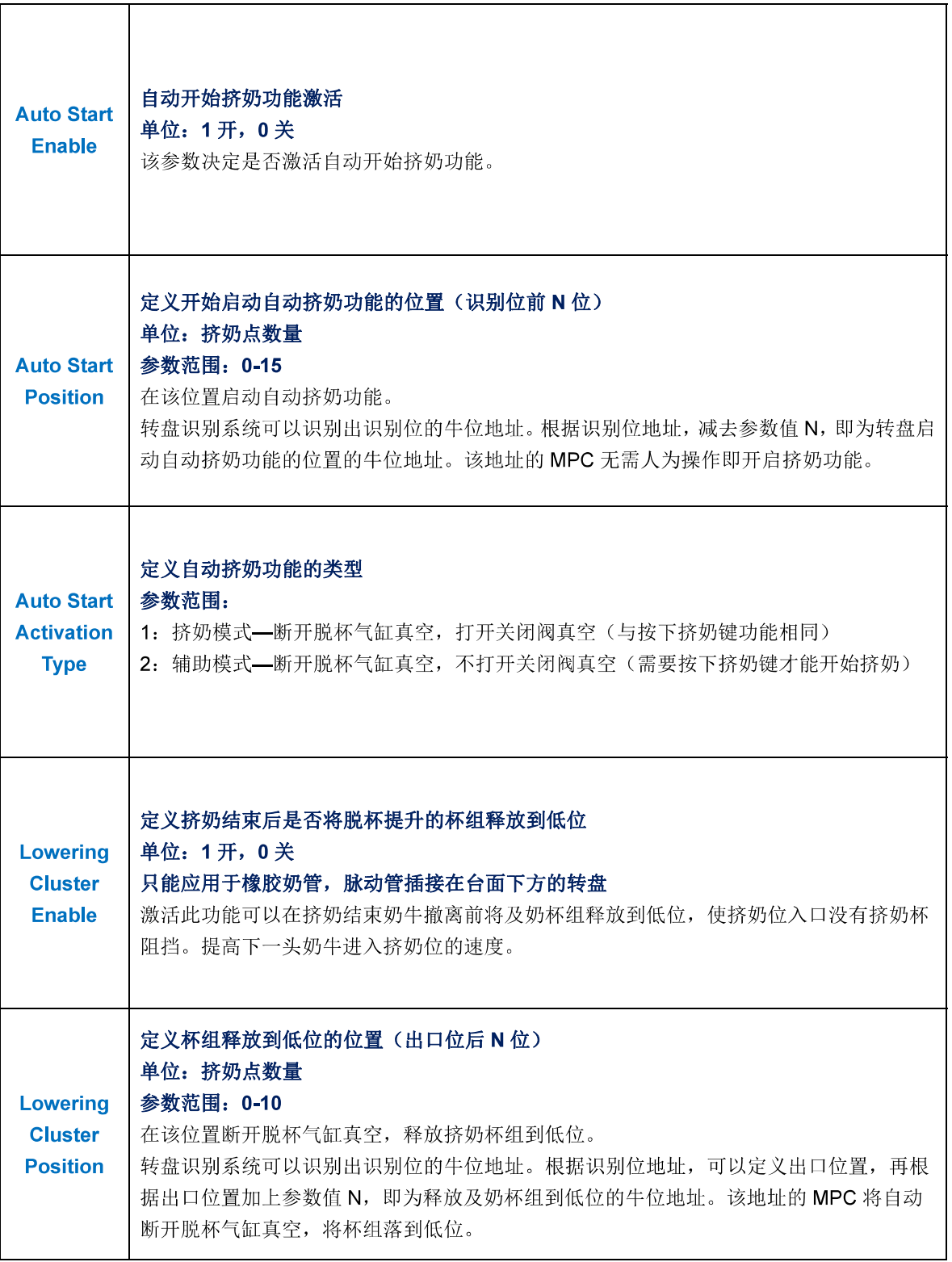

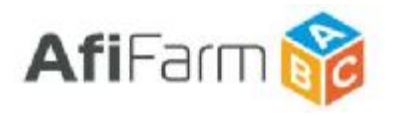

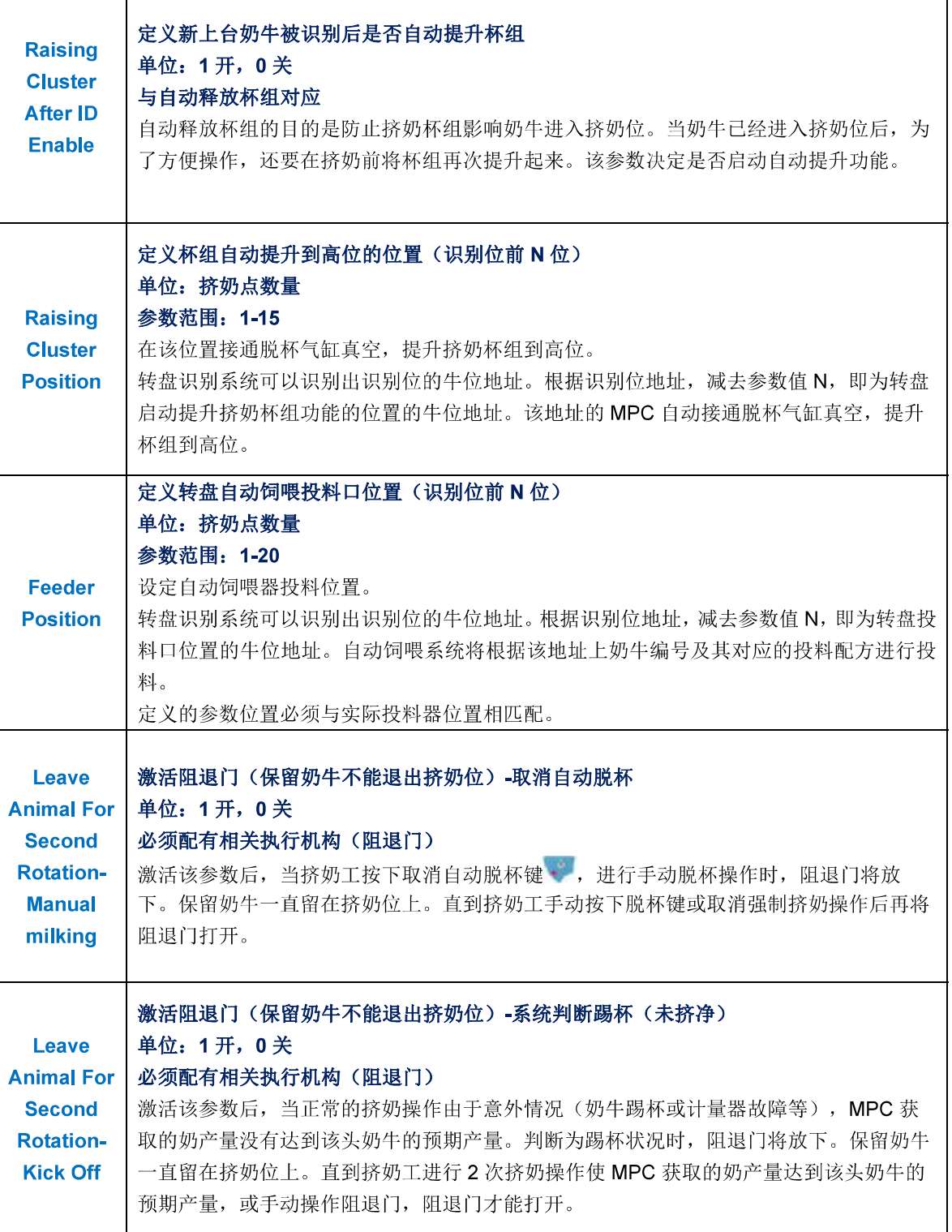

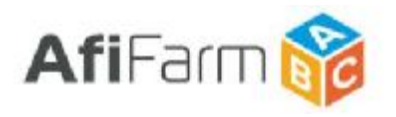

┓

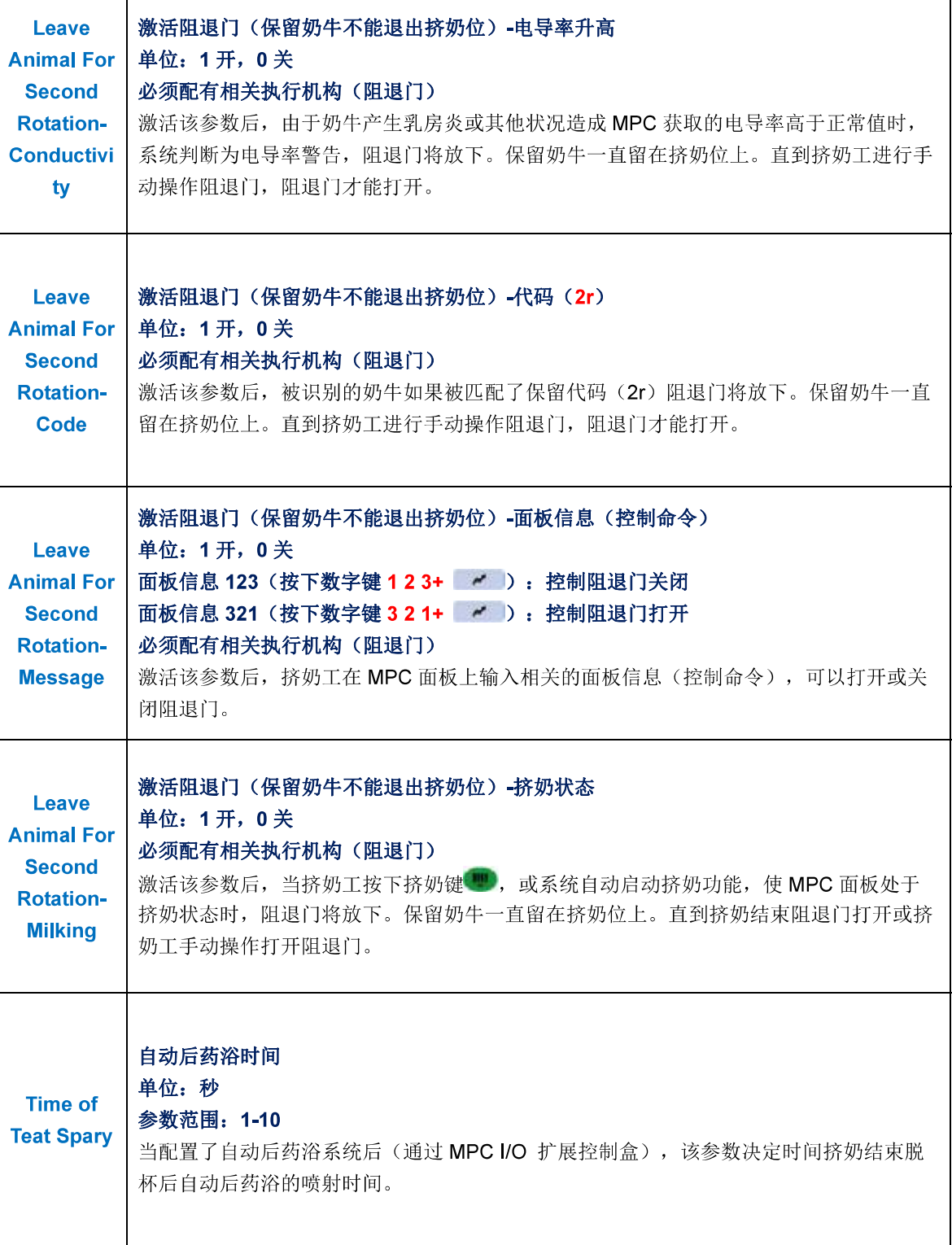

ד

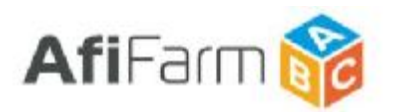

#### 中置式挤奶厅特殊参数

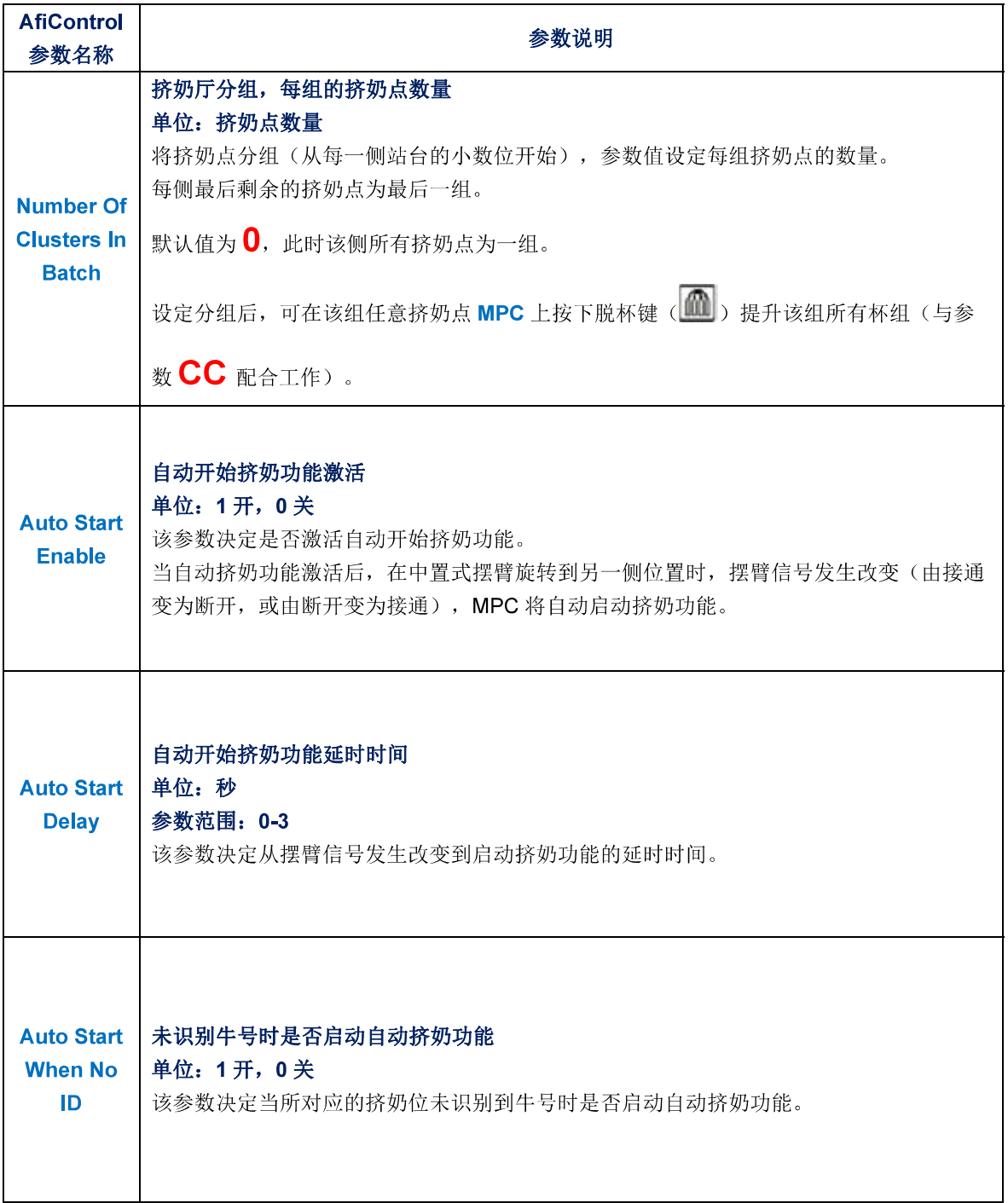